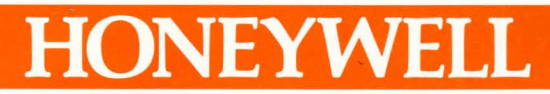

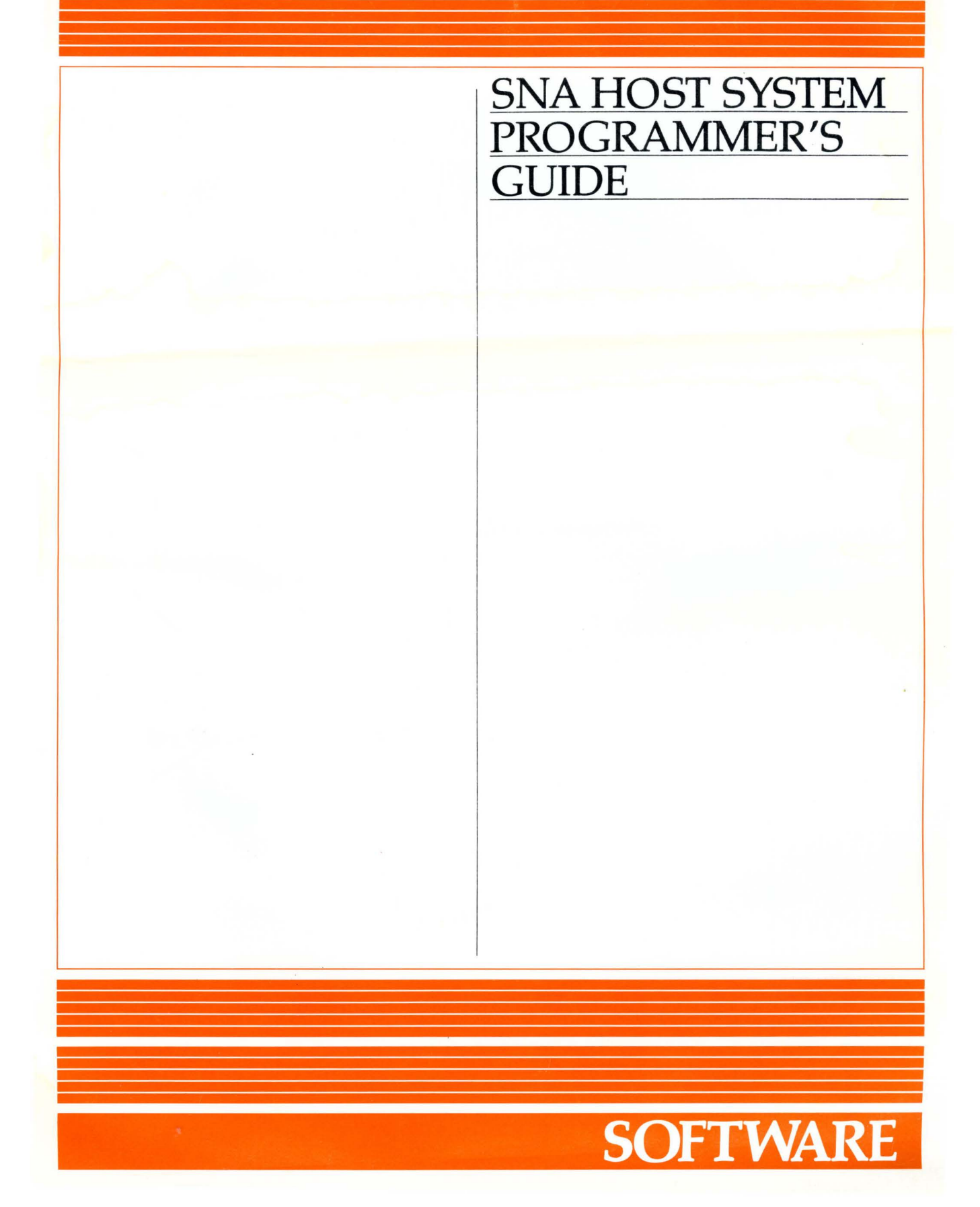

# **SNA HOST SYSTEM PROGRAMMER'S GUIDE**

#### SUBJECT

Configuration of the IBM Host for the DPS 6/SNA Program Product

# SPECIAL INSTRUCTIONS

This is the first revision to GB88-00, dated April 1983. Sections 7 and 8 are new; in other sections, change bars in the margin indicate new and changed information, while asterisks denote deletions.

# SOFTWARE SUPPORTED

This manual supports Release 1.2 of DPS 6 SNA.

ORDER NUMBER GB88-01 March 1985

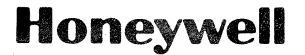

# *PREFACE*

I

**International** 

This manual is written for those who configure an IBM host to support connection with the DPS 6 Systems Network Architecture (SNA) program products:

- SNA Interactive Terminal Facility (ITF)
- SNA Remote Job Entry (RJE) Facility
- SNA File Transfer Facility (SFT)
- SNA Application Interface Facility (AIF).

The main topics discussed in this manual are:

- Introduction (Section 1)
- Network considerations (Section 2)
- ACF/NCP generation (Section 3)
- ACF/VTAM definition (Section 4)
- Defining ITF to interactive systems (Section 5)
- Defining the RJE Facility to JES2 (Section 6)
- Installing SFT on the host (Section 7)
- Defining AIF to interactive systems (Section 8)
- Use of SNA with NCCF and NPDA (Section 9)
- Configuration worksheets (Appendix A).

This manual does not discuss configuring the host system beyond SNA considerations. This manual does not discuss the configuration of SNA networks in general; it only discusses those characteristics required by DPS 6 SNA on the host system.

This manual assumes that the IBM host operating system is<br>MVS. For information concerning DOS, contact your Honeywell For information concerning DOS, contact your Honeywell representative.

USER COMMENTS FORMS are included at the back of this manual. These forms are to be used to record any corrections, changes, or additions that will make this manual more useful.

Honeywell disclaims the implied warranties of merchantability and fitness for a particular purpose and makes no express warranties except as may be stated in its written agreement with and for its customer. In no event is Honeywell liable to anyone for any indirect, special or consequential damages.

The information and specifications in this document are subject to change without notice. Consult your Honeywell Marketing Representative for product or service availability.

 $\bullet$  Honeywell Information Systems Inc., 1985 File No.: 1Y2:3 GB88-01

This manual does not contain configuration information for the DPS 6; the DPS 6/SNA Administrator's Guide contains that configuration information.

In this manual, the term "DPS 6" refers to DPS 6, disk-based microSystem 6/10, or microSystem 6/20 systems, unless otherwise noted.

The following symbols are used in this manual:

- Uppercase letters (for example, LISTHST) indicate commands or directives that you must reproduce exactly as shown.
- Lowercase letters (for example, lu\_name) indicate a symbolic variable whose exact value you must supply.
- Braces {} enclose items from which you must make a choice. The valid choices are on separate lines.

The following conventions are used to indicate the relative levels of topic headings used in this manual:

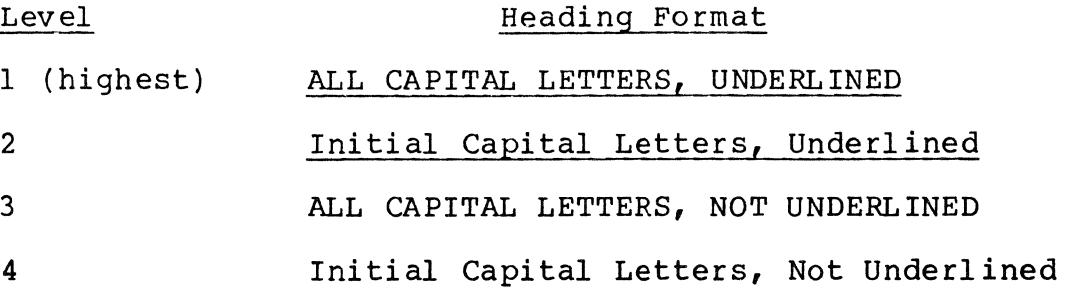

in 1996 and 1997.<br>I gCornell and 1997 and 1997 and 1997 and 1997 and 1997 and 1997 and 1997 and 1997 and 1997 and 1997 and 1997

 $\label{eq:2.1} \frac{1}{\sqrt{2\pi}}\int_{\mathbb{R}^3}\frac{1}{\sqrt{2\pi}}\int_{\mathbb{R}^3}\frac{1}{\sqrt{2\pi}}\int_{\mathbb{R}^3}\frac{1}{\sqrt{2\pi}}\int_{\mathbb{R}^3}\frac{1}{\sqrt{2\pi}}\int_{\mathbb{R}^3}\frac{1}{\sqrt{2\pi}}\int_{\mathbb{R}^3}\frac{1}{\sqrt{2\pi}}\int_{\mathbb{R}^3}\frac{1}{\sqrt{2\pi}}\int_{\mathbb{R}^3}\frac{1}{\sqrt{2\pi}}\int_{\mathbb{R}^3}\frac{1$ 

# *MANUAL DIRECTORY*

Manuals are obtained by submitting a Honeywell Publications Order Form to the following address:

> Honeywell Information Systems Inc. 47 Harvard Street Westwood, MA 02090

Attn: Publications Services MA06-01

#### SNA MANUALS

The following publications constitute the DPS 6/SNA manual set for Release 1.2 of SNA. Interventional constitute the DFS 0, SNA manual

Order Number

#### Manual Title

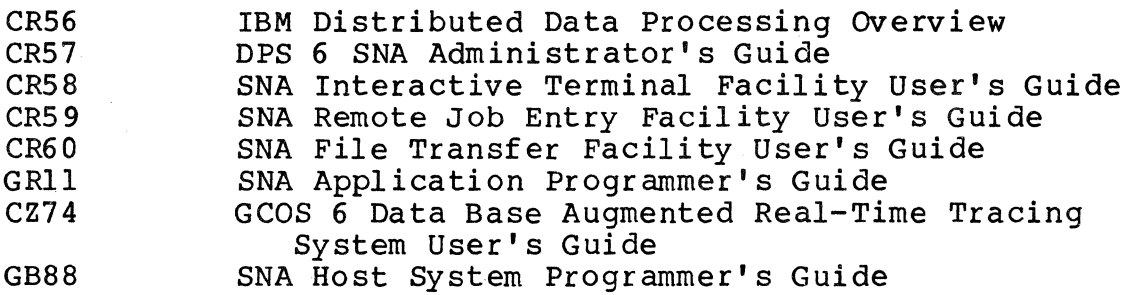

## SOFTWARE RELEASE BULLETIN

The SNA product is described in a Software Release Bulletin. Consult the Software Release Bulletin before using the software. The DPS 6/SNA Software Release Bulletin is:

# Order Number SRB Title

GR12-00 GCOS 6 SNA Software Release Bulletin

**I** 

### MOD 400 MANUALS

The MOD 400 manual set provides information prerequisite to using the SNA manual set. Honeywell software reference manuals are periodically updated to support enhancements and improvements to the software. Before ordering any manuals, refer to the Manual Directory of the MOD 400 Guide to Software Documentation to obtain information concerning the specific edition of the manual that supports the software currently in use at your installation. If you use the four-character base publication number to order a document, you will receive the latest edition of the manual. If you wish to order a specific edition of document, you must use the seven- or eight-character publication number listed in the MOD 400 Guide to Software Documentation.

### IBM MANUALS

Refer to these IBM documents for host programming, operating, application, and configuration information:

Order Number

## Manual Title

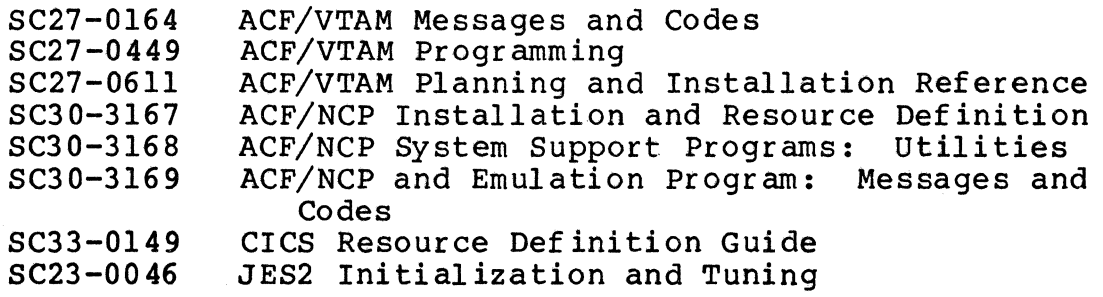

# *CONTENTS*

I

I

**INCORPORATION** 

I

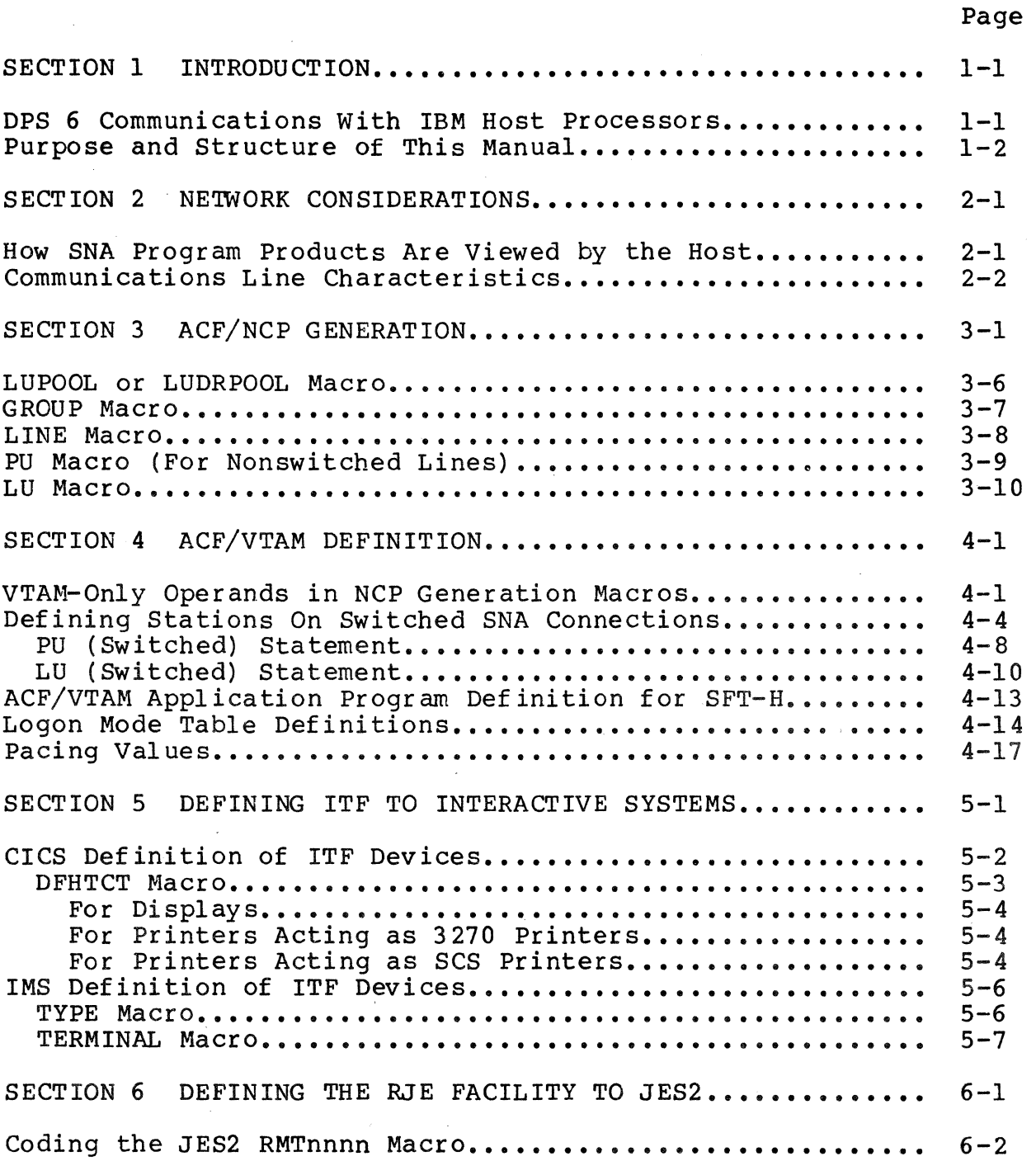

 $\bar{\mathcal{L}}$ 

# *CONTENTS*

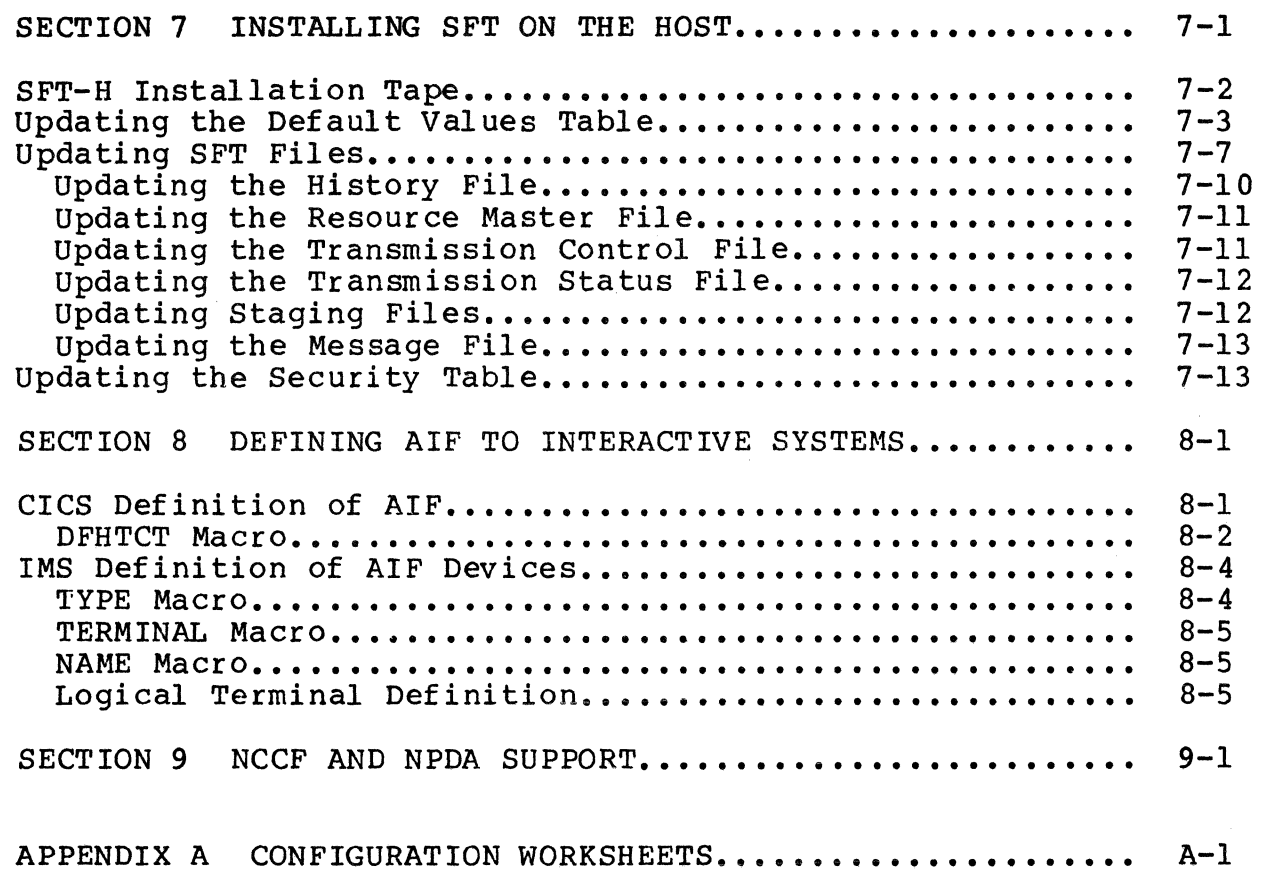

 $\bar{\mathcal{A}}$ 

# *ILLUSTRATIONS*

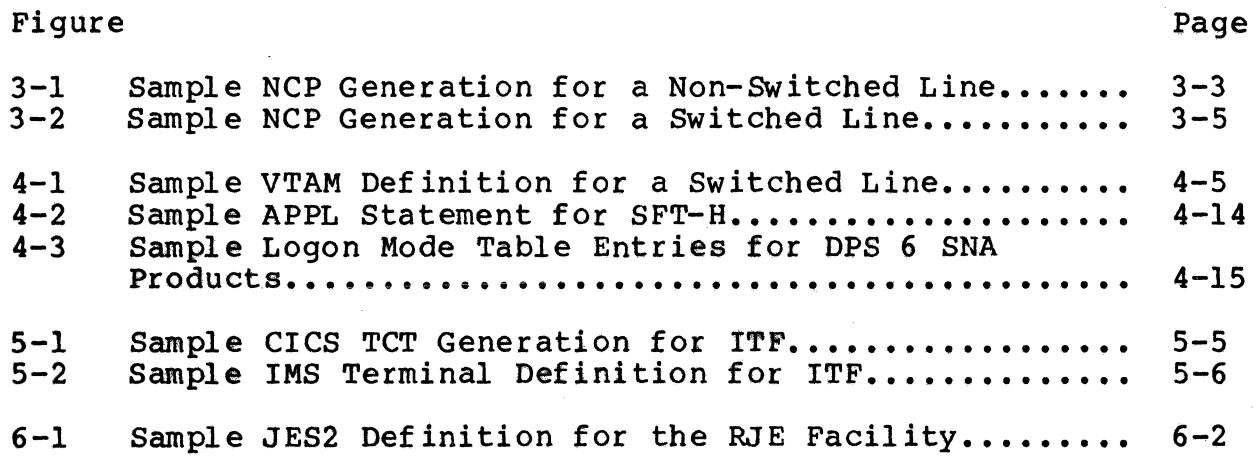

# *ILLUSTRATIONS*

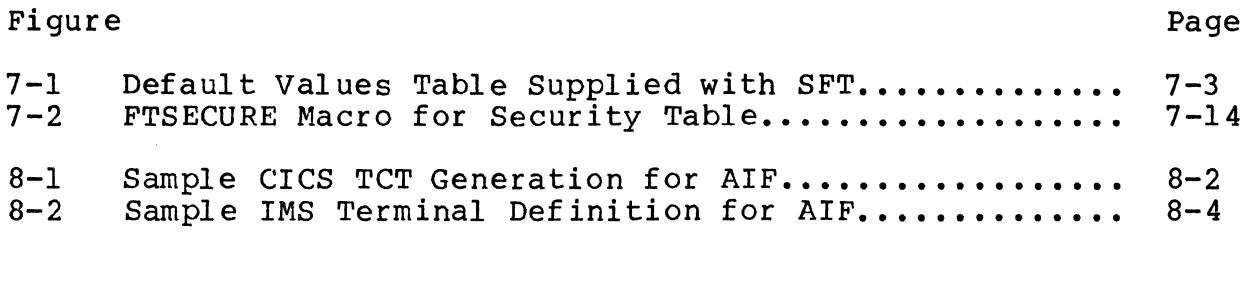

# *TABLES*

I

I

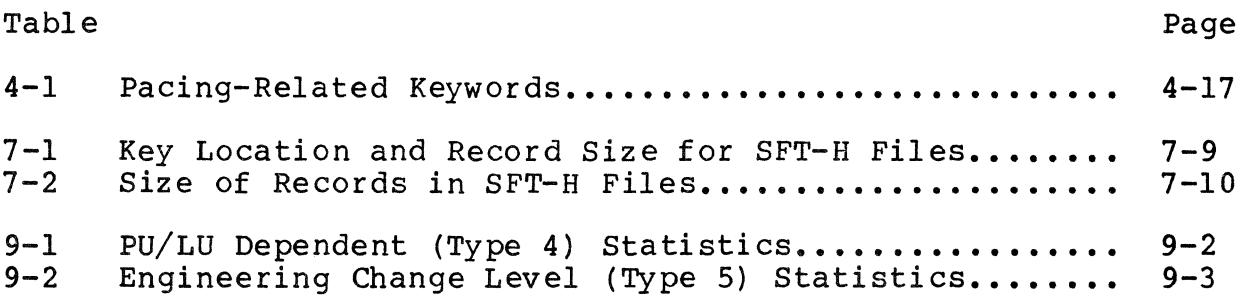

# *Section 1 INTRODUCTION*

The DPS 6 is a general-purpose computer that can run a variety of applications--word processing, data entry, transaction processing, program development, etc.--and, at the same time, communicate with an IBM host computer.

# DPS 6 COMMUNICATIONS WITH IBM HOST PROCESSORS

GCOS 6 MOD 400, the operating system for the DPS 6, supports a number of Systems Network Architecture (SNA) communications a humber of bystems Network Architecture (bMA) communication emulate widely used IBM Binary Synchronous Communication (BSC) communications devices. Both SNA and BSC facilities can operate concurrently on the DPS 6 if desired.

The SNA products are:

- SNA Transport Facility (prerequisite for other SNA products)
- SNA Interactive Terminal Facility (SNA 3270 emulation)
- SNA Remote Job Entry Facility
- SNA File Transfer Facility
- SNA Application Interface Facility.

I

For more information on the DPS 6 SNA products, see these manuals:

> IBM Distributed Data Processing Overview DPS 6 SNA Administrator's Guide SNA Interactive Terminal Facility User's Guide SNA Remote Job Entry Facility User's Guide SNA File Transfer Facility User's Guide SNA Application Programmer's Guide

The BSC products are:

I

- BSC Transport Facility (prerequisite for other BSC products)
- 2780/3780 Workstation Facility
- HASP Workstation Facility
- Programmable Facility/3271 (BSC 3270 emulation)

For more information on the DPS 6 BSC products, see these manuals:

> 2780/3780 File Transmission Facility User's Guide 2780/3780 Workstation Facility User's Guide HASP Workstation Facility User's Guide Programmable Facility/3271 User's Guide

## PURPOSE AND STRUCTURE OF THIS MANUAL

This manual is intended to provide all of the information that a systems programmer needs to configure the IBM host hardware and software correctly for the DPS 6 SNA products.

This manual consists of the following sections:

- 1. Introduction--Overview and contents of this manual.
- 2. Network Considerations--This section discusses general characteristics of the DPS 6 SNA products to consider when designing an SNA network to include DPS 6 systems.
- 3. ACF/NCP Generation--This section describes the Advanced Communications Function/Network Control Program (ACF/NCP) generation statements required for the DPS 6 SNA products.
- 4. ACF/VTAM Definition--This section describes the Advanced Communications Function/Virtual Telecommunications Access Method (ACF/VTAM) definition statements required for the DPS 6 SNA products.
- 5. Defining the ITF to Interactive Systems--This section describes the IBM 3270 features supported by ITF and discusses how to define ITF to the IBM subsystems Customer Information Control System (CICS) and Information Management System (IMS).
- 6. Defining the RJE Facility to Job Entry Subsystems--This section discusses how to define the RJE Facility for the IBM Job Entry Subsystem JES2.
- 7. Installing the SFT on the Host--This section lists the Job Control Language (JCL) needed to install the SFT (as reference only; JCL is included on the SFT installation tape) •
- 8. Defining the AIF to Interactive Systems--This section discusses how to define the AIF to the IBM subsystems CICS and IMS.
- 9. Use with NCCF and NPDA--This section describes how the IBM network problem determination products NCCF and NPDA can be used to analyze SNA statistics from the DPS 6 SNA products.
- 10. Configuration Worksheets--The appendix provides Configuration Worksheets that highlight the configuration parameters that are common to both the IBM host generation and the DPS 6 SNA product configuration.

The network administrator or network designer should use this manual to fill out the Configuration Worksheets in Appendix A and give the worksheets to those responsible for configuring the DPS 6 system and generating the IBM host software. The Configuration Worksheets ensure that all relevant parameters have been considered and that the configuration of the DPS 6 SNA products and the host software agree.

# *Section 2 NETWORK CONSIDERATIONS*

This section discusses general characteristics of the DPS 6 SNA products to consider when designing an SNA network to include DPS 6 systems.

Later sections discuss in detail how to customize the SNA software for the DPS 6.

#### HOW SNA PROGRAM PRODUCTS ARE VIEWED BY THE HOST

The DPS 6 SNA Interactive Terminal Facility (ITF) appears to<br>host as an IBM 3274-1C (or -51C) Terminal Controller. The the host as an IBM 3274-1C (or  $-51C$ ) Terminal Controller. DPS 6 terminals supported by the ITF appear to be IBM 3278 Model 2 Display Stations. The Honeywell printers supported by the ITF appear to be IBM 3287 Model 2 Printers.

The DPS 6 SNA Remote Job Entry (RJE) Facility appears to the host as an IBM 3777 Model 3 Remote Job Entry Workstation with attached readers, printers, punches, and diskettes.

The DPS 6 SNA File Transfer Facility (SFT-6) and SNA Application Interface Facility (AIF) products do not emulate IBM products, but instead appear to the host as general SNA devices.

I

The number of devices that one copy of the ITF or the RJE<br>Facility can support cannot be greater than the number supported Facility can support cannot be greater than the number supported<br>by the IBM product it emulates. Even though the SFT-6 and the<br>AIF do not emulate IBM products, there is still a limit on the number of concurrent file transfers or application sessions. The limits for one copy of each of the SNA products are:

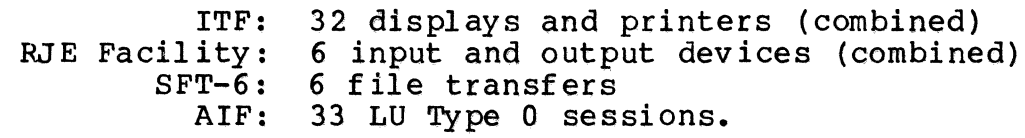

However, this limitation on the number of devices that one copy of an SNA product can support does not 1 imit the number of devices the DPS 6 can support. You can execute several copies of each of the SNA products at once, with each copy supporting the maximum number of devices. The number of copies of the SNA products that you can run concurrently is 1 imited only by SNA limits and DPS 6 resources (CPU, memory, etc.).

the ITF, the RJE Facility, the SFT-6, or the AIF appears to the the AIF, and one copy of the SFT-6 would appear to the host as In SNA terminology each of the SNA products acts as a Physical Unit Type 2 (PU.T2) or Cluster Controller. Each copy of host as a separate physical unit. For example, a DPS 6 running two copies of the ITF, one copy of the PJE Facility, one copy of five SNA physical units.

ITF, the RJE Facility, the SFT-6, or the AIF supports a single<br>communications line contract the AIF supports a single No matter how many SNA devices a DPS 6 appears to be to the host, the DPS 6 needs only one communications line connection (with only one modem). If necessary, however, the SNA products can support up to four communications lines. One copy of the  $commonization$ s line, so that multiple lines would require multiple copies.

The DPS 6 SNA products can communicate with multiple hosts, either by means of separate communications lines to the different hosts or through the MultiSystem Networking Feature (MSNF) of ACF/NCP and ACF/VTAM.

## COMMUNICATIONS LINE CHARACTERISTICS

I

The DPS 6 SNA products support the following types of SDLC communications lines:

- Half-duplex and full-duplex
- Point-to-point and multipoint
- Switched and nonswitched.

If your modems and communication line will support it, it can be beneficial to define a multipoint line as full-duplex even though the DPS 6 SNA products, like all similar IBM products, can only run in half-duplex mode. On a full-duplex line, one half-duplex device can be sending while other half-duplex devices are receiving. This type of line operation is sometimes called  $multimul$ tipoint.

The DPS 6 supports all standard (RS-232C interface) modems at The DPS 6 Supports all standard (RS-232C interrace) modems at<br>line speeds up to 56K bits per second. If it has the appropriate communications hardware, the DPS 6 will support NRZI.

 $\label{eq:2.1} \frac{1}{\sqrt{2}}\int_{\mathbb{R}^3} \frac{1}{\sqrt{2}}\left(\frac{1}{\sqrt{2}}\right)^2\left(\frac{1}{\sqrt{2}}\right)^2\left(\frac{1}{\sqrt{2}}\right)^2\left(\frac{1}{\sqrt{2}}\right)^2\left(\frac{1}{\sqrt{2}}\right)^2\left(\frac{1}{\sqrt{2}}\right)^2.$ 

# *Section 3 ACFINCP GENERATION*

This section discusses how to code the ACF/NCP generation macros for the DPS 6 SNA products. The discussion covers only the macros needed for the DPS 6 (GROUP, LINE, LUPOOL or LUDRPOOL, PU, and LU). Further, not all macro operands are discussed- only those that depend on the characteristics of the DPS 6 SNA products or the way those products are configured. See the appropriate IBM documentation for a discussion of the other aspects of ACF/NCP generation.

The DPS 6 configuration and ACF/NCP generation must agree about certain characteristics of the communications connection between them. The Configuration Worksheets in the appendix should be used to ensure that the same values are given to both.

At the end of this section are samples of the relevant parts of ACF/NCP generations for nonswitched and switched line configurations. The related ACF/VTAM switched line definition statements are discussed in the next section.

ACF/NCP generation macro-operands are discussed with the lowest level macro to which they apply. See the ACF/NCP installation documentation for information on which operands can be specified on higher level macros.

The ACF/NCP generation macros are discussed in the order they would be coded for a new line group for SNA DPS 6 systems:

{ LUPOOL } LUDRPOOL GROUP LINE PU PU LU LU • • • LU • • •

I

Figure 3-1 contains a partial sample NCP generation for DPS 6 SNA for a nonswitched line; Figure 3-2 contains a partial sample<br>NCP generation for DPS 6 SNA for a switched line.

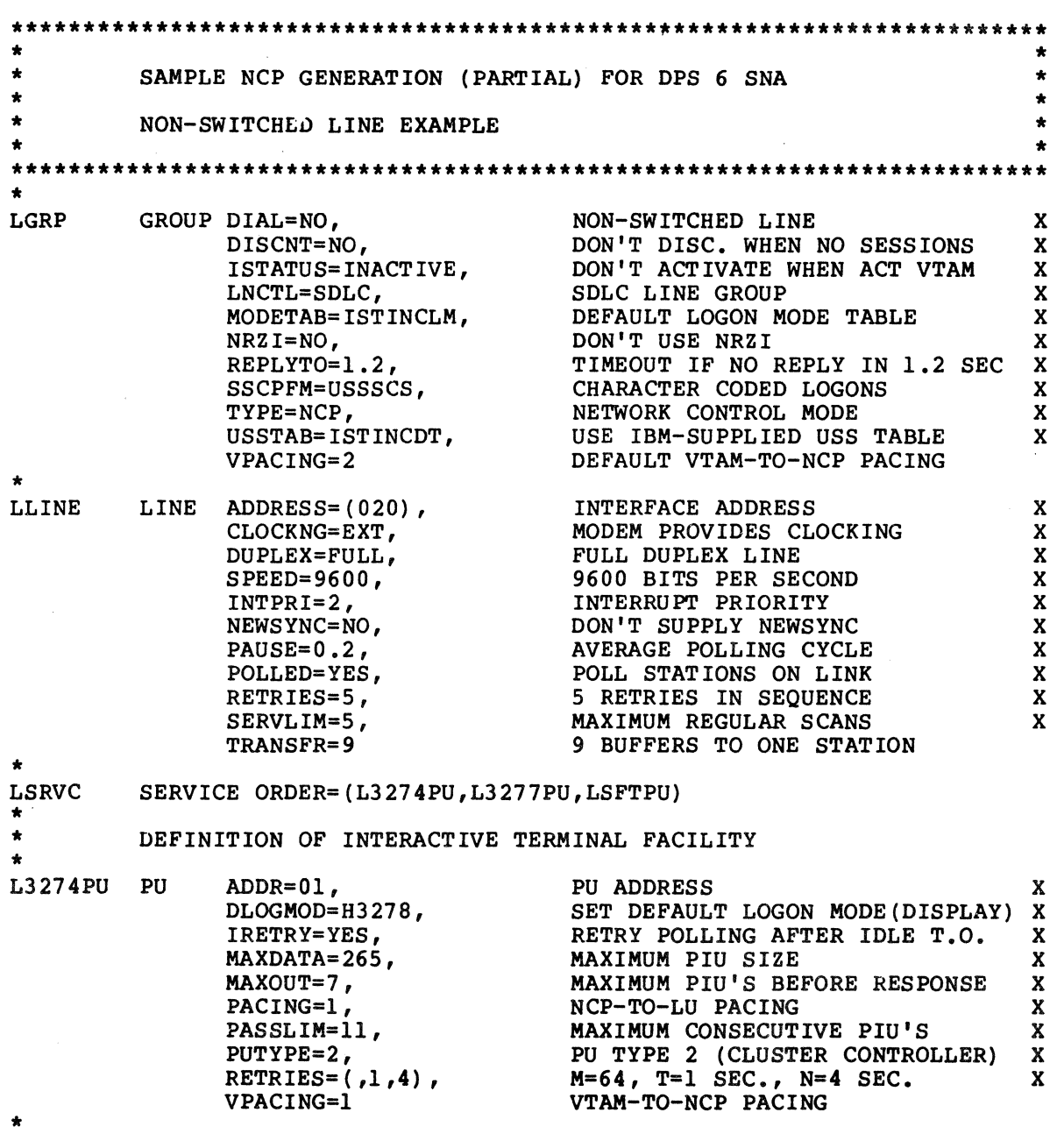

 $\mathcal{L}^{(1)}$ 

 $\hat{\mathcal{A}}$ 

Figure 3-1. Sample NCP Generation for a Nonswitched Line

 $\sim 10^7$ 

 $\mathcal{L}_{\mathcal{L}}$ 

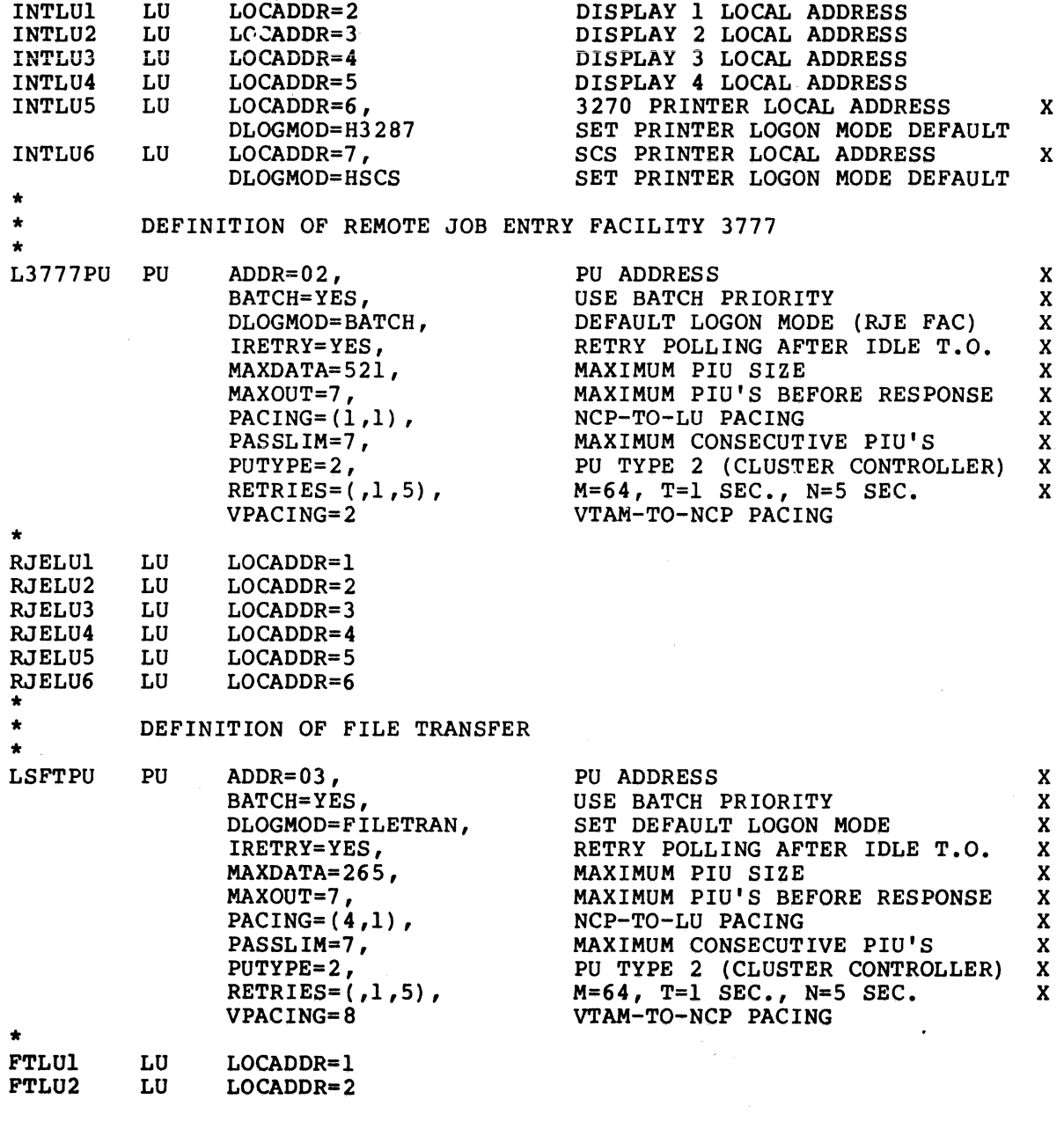

 $\mathcal{A}^{\mathcal{A}}$ 

Figure 3-1 (cont). Sample NCP Generation for a Nonswitched Line

 $\sim 10^6$ 

 $\sim 10$ 

 $\sim 400$ 

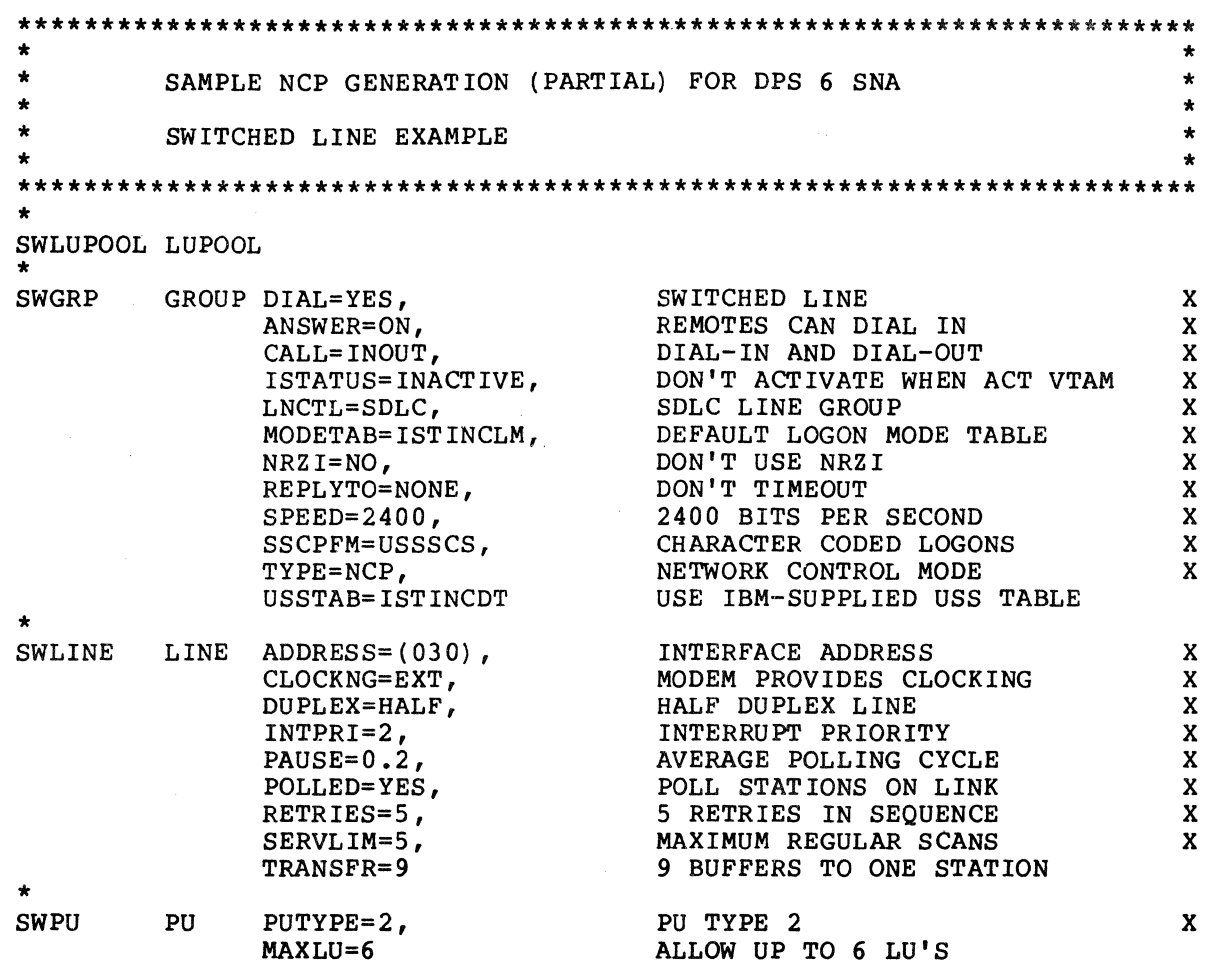

Figure 3-2. Sample NCP Generation for a switched Line

**I** 

# LUPOOL OR LUDRPOOL MACRO

One of these macros is required for switched lines. If the host system supports the Request Network Address Assignment command, then the LUDRPOOL macro is required. If the host system does not support the command, then the LUPOOL macro is required.

The format of the LUDRPOOL macro is:

LUORPOOL NUMTYP2=n

NUMTYP2=n This is the number of logical units (type 2) in the pool.

For the LUPOOL macro, the operand that must be coded for the DPS 6 SNA products is:

#### LUPOOL NUMBER=n

NUMBER=n This is the number of logical units in the pool.

## GROUP MACRO

The GROUP macro is the start of the definition of a group of lines and devices that have common characteristics.

The operands that must be coded on the GROUP macro used to begin definition of a line group that includes DPS 6 systems are:

> GROUP DIAL=  $\begin{Bmatrix} \text{YES} \\ \text{NO} \end{Bmatrix}$ LNCTL=SDLC, TYPE=NCP,  $\bullet$  $\bullet$

You will probably need other operands, but these are the ones that are most important for the DPS 6.

 $DIAL = \{YES\}$  The DPS 6 supports both switched and nonswitched  $100$   $\int$  lines. This value is referred to as LINE in the Configuration Worksheets. This operand must agree with a corresponding operand in the DPS  $\overline{6}$ conf iguration.

LNCTL=SDLC The DPS 6 SNA products support only SDLC lines.

TYPE=NCP SDLC lines must be in Network Control Mode.

# LINE MACRO

The LINE macro describes the characteristics of a communications line.

The operands that must be coded for a line that supports DPS 6 systems are:

> LINE DUPLEX=  $\int HALF$  $FULL$ , NRZ I=  $\{YES\}$ <br>NO  $N = N -$ <br>POLLED= YES, •  $\bullet$

You will probably need other operands, but these are the ones that are most important for the DPS 6.

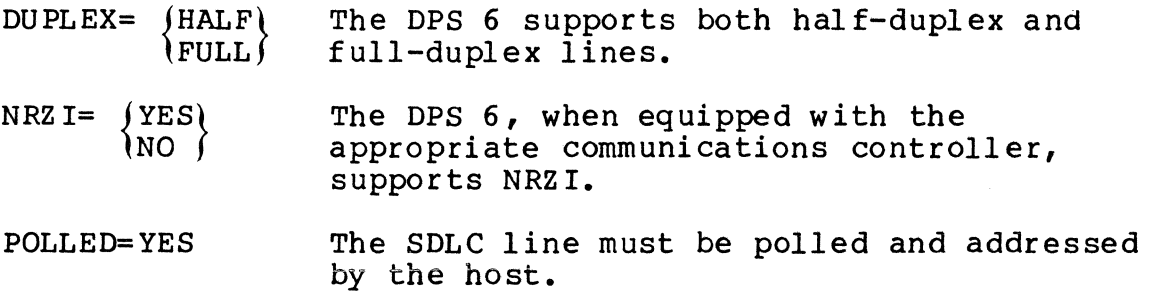

#### PU MACRO (FOR NONSWITCHED LINES)

The PU macro defines the characteristics of the DPS 6 SNA Interactive Terminal Facility (ITF), SNA Remote Job Entry (RJE) Facility, SNA File Transfer Facility (SFT-6), or SNA Application Interface Facility (AIF) physical unit. This ACF/NCP macro is used only for DPS 6 systems attached to nonswitched lines. For switched lines, see the PU statement under "ACF/VTAM Definition."

are: The operands that must be coded for the DPS 6 SNA products

,

PU ADDR=nn,  $MAXDATA=$   $(265)$  $(521)$ PUTYPE=2, •

You will probably need other operands, but these are the ones that are most important for the DPS 6.

ADDR=nn The station address is a hexadecimal number in the range X'Ol'-X'FE'. It must agree with a corresponding parameter in the ITF, RJE Facility, SFT-6, or AIF configuration.

 $MAXDATA=$   $(265)$  $1521$ This is the largest SDLC frame that can be sent to the DPS 6 is the size of the largest buffer (256 or 512 bytes) plus 9 bytes of SNA header information. This value is ref erred to as MAX FRAME SIZE in the Configuration Worksheets. This operand must agree with a corresponding parameter in the<br>ITF, RJE, SFT-6, or AIF configuration. The ITF, RJE, SFT-6, or AIF configuration. values that you code depend on the product:

> ITF: RJE Facility: AIF:  $SFT-6:$ 265 265 or 521 26 5 or 521 265 or 521

PUTYPE=2

All of the DPS 6 SNA products are SNA physical units type 2.

I

### LU MACRO

The Logical Unit (LU) macro describes the characteristics of an ITF, RJE Facility, SFT-6, or AIF logical unit.

are: The operands that must be coded for the DPS 6 SNA products

> LU LOCADDR=n, SSCPFM=USSSCS, (VTAM-only) • • •

Operands that are not required but for which recommendations can be made are:

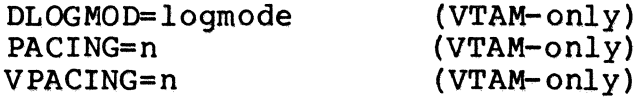

You will probably need other operands, but these are the ones that are most important for the DPS 6.

The VTAM-only operands are discussed under "ACF/VTAM Definition."

In the case of the case of the case of the case of the case of the case of the case of the case of the case of<br>In the case of the case of the case of the case of the case of the case of the case of the case of the case of<br>

I

LOCADDR=n The local address of the ITF, RJE Facility, AIF, or SFT-6 logical unit must agree with a corresponding parameter in the ITF, RJE, AIF, or SFT-6 configuration. This value is referred to as LU ADDRESS in the Configuration<br>Worksheets. The values allowed depend on the product:

> ITF: RJE Facility: 1 to 6<br>AIF: 2 to 3 SFT-6: 1 to 6 2 to 33 AIF: 2 to 33

之音

# **Section 4** *ACF/VTAM DEFINITION*

This section discusses how to code the Advanced Communications Function/Virtual Telecommunications Access Method (ACF/VTAM) generation statements for the DPS 6 SNA products. Four aspects of ACF/VTAM generation are relevant to the DPS 6:

- VTAM-only operands of Network Control Program (NCP) Network Configuration macros
- ACF/VTAM statements for SNA devices connected by switched lines
- ACF/VTAM statement for SNA applications
- Logon mode table entries for the SNA Logical Units.

#### VTAM-ONLY OPERANDS IN NCP GENERATION MACROS

The ACF/NCP generation macros are also interpreted by ACF/VTAM so that it knows the structure of the SNA network. For convenience, the ACF/NCP network configuration macro-instructions GROUP, LINE, PU, and LU can have VTAM-only operands that are checked but not used by NCP. This section discusses how to code these operands.

The sample ACF/NCP generations at the end of Section 3 contain examples of the coding of these operands.

The only operand that must be coded for the DPS 6 SNA products is:

#### SSCPFM=USSSCS

Operands that are not required but for which recommendations can be made are:

> DLOGMOD=logmode PACING=n VPACING=n

You will probably need other operands, but these are the ones that are most important for the DPS 6.

- SSCPFM=USSSCS The DPS 6 SNA products only support character-coded logons.
- DLOGMOD=logmode Depends on the product; see "Logon Mode Table Definitions" in this section.
- PACING=n The SNA products will adapt to the PACING parameters specified in the VTAM generation. Some things to take into account when deciding on the NCP-to-LU pacing are:
	- ITF: Because a 3270 can only accept one screen's worth of information at a time, the host software will never send more than that before waiting for a response. Nevertheless, an ITF LU should be coded with:

PACING=l

which means that every request unit sent to the LU is confirmed with a pacing response.

For ITF printer LUs, use a pacing value higher than 1. A pacing value of 4 is common.

RJE Facility, SFT-6, and AIF:

Because LUs for these products typically receive long streams of data, they can benefit from large pacing values. The determining factor is how much space you wish to devote to buffered data on the DPS 6.

VPACING=n The main thing to take into account when deciding on the VTAM-to-NCP pacing parameter is its affect on the VTAM and NCP buffer pools:

> ITF: Because a 3270 can only accept one screen's worth of information at a time, the host software will never send more than that before waiting for a response. Nevertheless, an ITF LU should be coded with:

> > VPACING=l

which means that VTAM will send NCP any information for the LU and then receive a pacing response.

RJE Facility, SFT-6, and AIF:

Because LUs for these products typically receive long streams of data, they can benefit from large pacing values. The determining factor is how much space you wish to devote to buffered data on the NCP.

## DEFINING STATIONS ON SWITCHED SNA CONNECTIONS

The physical and logical units of SNA stations connected by<br>switched lines are defined in both ACF/VTAM and ACF/NCP. This<br>section discusses how to code the necessary generation statements<br>for ACF/VTAM (ACF/NCP generation i for ACF/VTAM (ACF/NCP generation *is* discussed in Section 3). The discussion covers only the statements needed for the DPS 6 (PU and LU). Further, not all macro-operands are discussed--only those that depend on the characteristics of the DPS 6 SNA products or the way those products are configured. See the appropriate IBM documentation for a discussion of the other aspects of ACF/VTAM generation.

The DPS 6 configuration and ACF/VTAM generation must agree about certain characteristics of the communications connection between them. The Configuration Worksheets in the appendix should be used to ensure that the same values are given to both.

Figure 4-1 is a sample ACF/VTAM Generation (partial) for a DPS 6 attached by a switched line.

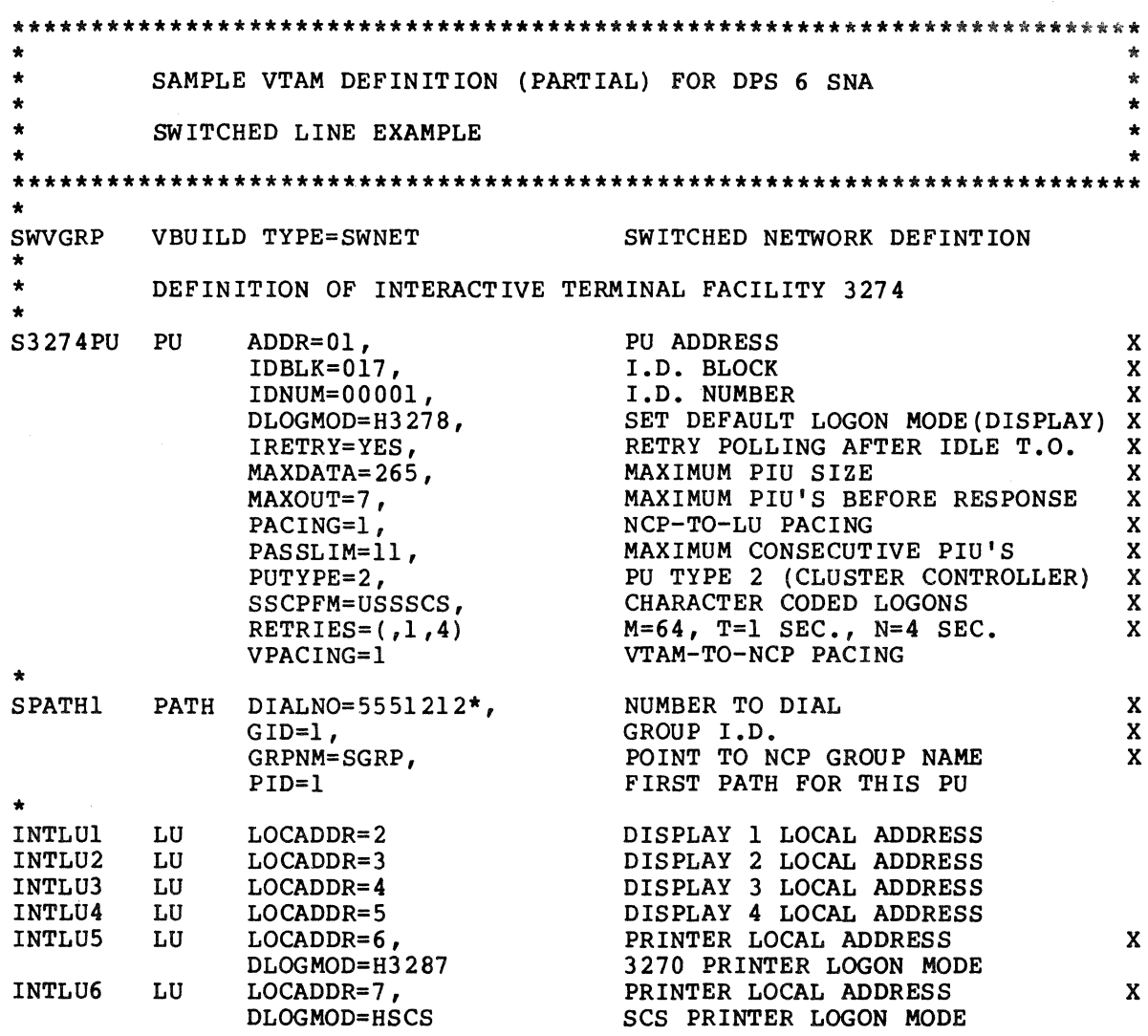

Figure 4-1. Sample VTAM Definition for a Switched Line

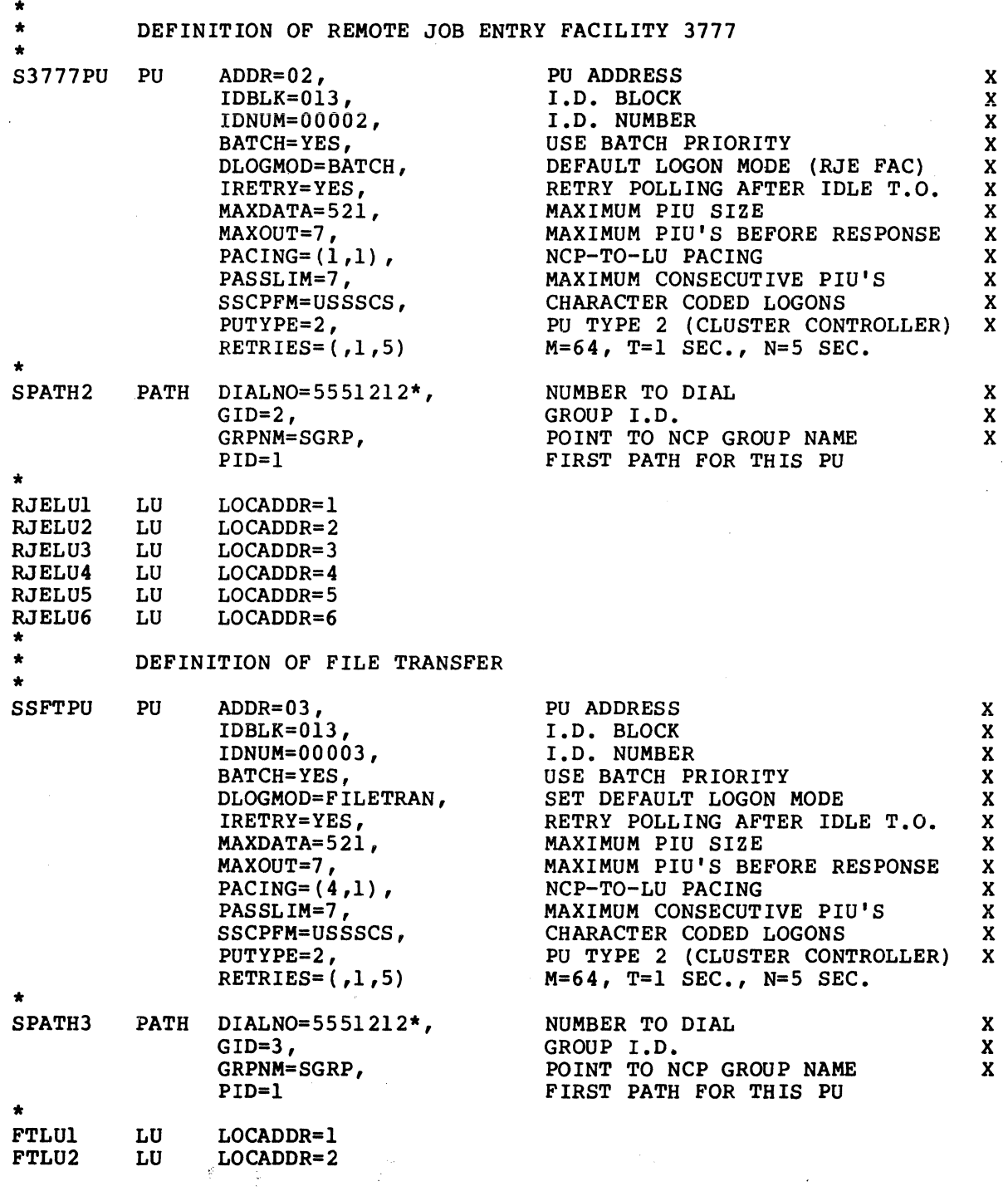

Figure 4-1 (cont). Sample VTAM Definition for a Switched Line

 $\sim$   $\alpha$ 

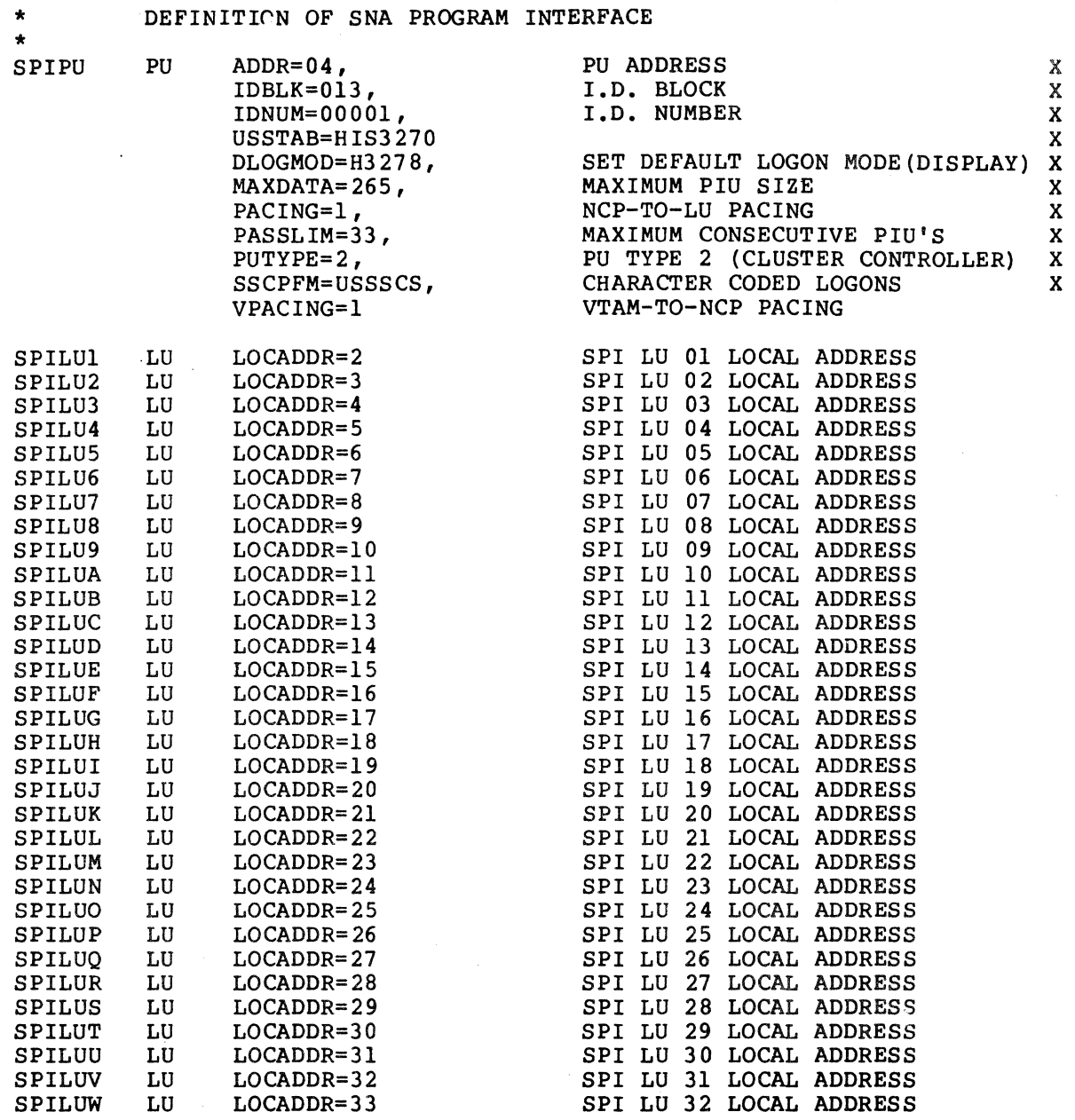

Figure 4-1 (cont). Sample VTAM Definition for a Switched Line
#### PU (switched) Statement

I

I

I

The VTAM PU statement defines the characteristics of the DPS 6 SNA Interactive Terminal Facility (ITF), SNA Remote Job Entry (RJE) Facility, SNA File Transfer (SFT-6), or SNA Application Interface Facility (AIF) physical unit on a switched connection.

are: The operands that must be coded for the DPS 6 SNA products

```
PU ADDR=nn, 
    IDBLK = \begin{pmatrix} 017 \\ 013 \end{pmatrix}013 , IDNUM=mmmnn, 
   MAXDATA= (265)<br>(521)<br>PUTYPE=2,
    PASSLIM=33 
      •
```
• •

You will probably need other operands, but these are the ones that are most important for the DPS 6.

ADDR=nn The station address is a hexadecimal number in the range X'Ol'-X'FE'. This value is referred to as PU ADDRESS in the<br>Configuration Worksheets. It must agree with Configuration Worksheets. a corresponding parameter in the ITF, RJE Facility, SFT-6, or AIF configuration.

 $IDBLK = \{017\}$  $013$ A three-digit hexadecimal block number that depends on the product and is:

> ITF: 017<br>ity: 013 RJE Facility: 013<br>AIF: 013 AIF: 013<br>T-6: 013  $SFT-6:$

IDNUM=mmmnn The five-digit hexadecimal identification number as assigned by the network designer. This value is referred to as XID in the Configuration Worksheets. It must agree with a corresponding parameter in the ITF, RJE Facility, SFT-6, or AIF configuration. The last two characters must be the same as the ADDR parameter.

 $MAXDATA=$   $(265)$  $1521$ The size of the largest SDLC frame that can be sent to the DPS 6 is the size of the largest buffer (256 or 512 bytes) plus 9<br>bytes of SNA header information. This value bytes of SNA header information. is referred to as MAXIMUM FRAME SIZE in the<br>Configuration Worksheets. This operand must Configuration Worksheets. agree with a corresponding parameter in the ITF, RJE Facility, SFT-6, or AIF configuration. The value of FRAME SIZE for<br>the ITF should be MAXDATA -  $9.$  The values the ITF should be MAXDATA -  $9.$ that you code depend on the product:

> ITF: RJE Facility: AIF:  $SFT-6:$ 265 265 or 521 265 or 521 265 or 521

PUTYPE=2 All of the SNA products are SNA physical units type 2.

PASSLIM=33 For the AIF only, the maximum number of consecutive Path Information Units (PIUs). This is the maximum number of information frames that can be sent before the host asks for a response.

I

I

I

# LU (Switched} Statement

I

I

The LU statement describes the characteristics of an ITF, RJE Facility, SFT-6, or AIF logical unit.

The operands that must be coded for the DPS 6 SNA products are:

> LU LOCADDR=n, SSCPFM=USSSCS,

> > • •

Operands that are not required but for which recommendations can be made are:

> DLOGMOD=logmode PACING=n VPACING=n

You will probably need other operands, but these are the ones that are most important for the DPS 6.

LOCADDR=n The local address of the ITF, RJE Facility, SFT-6, or AIF logical unit must agree with a corresponding parameter in the ITF, RJE Facility, SFT-6, or AIF configuration. This value is referred to as LU ADDRESS in the Configuration Worksheets. The values allowed depend on the product:

> ITF: RJE Facility: AIF: SFT-6: <sup>1</sup>to 6 2 to 33 1 to 6 2 to 33

SSCPFM=USSSCS The DPS 6 SNA products only support character-coded logons.

DLOGMOD=logmode See "Logon Mode Table Definitions," later in this section.

PACING=n The SNA products adapt to the PACING parameters specified in the VTAM generation. Some things to take into account when deciding on the NCP-to~LU pacing are:

> ITF: Because a 3270 can only accept one screen of information at a time, the host software never sends more than<br>that before waiting for a response. Nevertheless, an ITF LU should be coded with:

> > PACING=l

which means that every request unit sent to the LU is confirmed with a pacing response.

For ITF printer LUs, use a pacing value higher than 1. A pacing value of 4 is common.

RJE Facility, SFT-6, and AIF:

Because LUs for these products typically receive long streams of data,<br>they can benefit from large pacing values. The determining factor is how much space you wish to devote to buffered data on the DPS 6.

VPACING=n The main thing to take into account when deciding on the VTAM-to-NCP pacing parameter is its affect on the VTAM and NCP buffer pools:

> ITF: Because a 3270 can only accept one screen of information at a time, the host software never sends more than that before waiting for a response. Nevertheless, an ITF LU should be coded with:

> > VPACING=l

which means that VTAM sends NCP any information for the LU and then receive a pacing response.

RJE Facility, SFT-6, and AIF:

Because LUs for these products typically receive long streams of data, they can benefit from large pacing values. The determining factor is how much space you wish to devote to buffered data on the NCP.

#### ACF/VTAM APPLICATION PROGRAM DEFINITION FOR SFT-H

The host software for the SNA File Transfer includes a VTAM communications application called the Transmission Control Program. Like all other ACF/VTAM applications, the Transmission Control Program must provide an Application Identifier (APPLID) when opening the connection to ACF/VTAM. When creating the SFT-H default values table you can specify one or more application<br>identifiers for the Transmission Control Program to use. You use identifiers for the Transmission Control Program to use. the APPL statement to define these Application Identifiers to<br>ACF/VTAM. This section discusses how to code the operands for This section discusses how to code the operands for the APPL statements.

Figure 4-2 contains a sample APPL statement for SFT-H.

FTF1 APPL ACBNAME=FTF1, APPLID OF APPLICATION X x x x x AUTH=(ACQ,NOCNM,NOPASS,NOPO,NOTSO), ALLOW ACQUIRE LU<br>EAS=199,<br>UP TO 199 LU'S UP TO 199 LU'S MAXPVT=O, SRBEXIT=NO, VPACING=4

Figure 4-2. Sample APPL Statement for SFT-H

The operands that must be coded for each SFT-H APPLID are:

name APPL ACBNAME=acbname, AUTH=(ACQ[,NOCNM] [,NOPASS] [,NOPO] [,NOTSO] [,VPACE]), EAS=nnn,

> • •

You will probably need other operands, but these are the ones that are most important for the DPS 6.

name or acbname The application name should agree with one of the VTAM APPLIDs in the SFT default values table.

AUTH=(ACQ [,NOCNM] [,NOPASS] [,NOPO] [,NOTSO] [,VPACE]),

The operand ACQ is required so that the application can connect to the SFT-6 logical The other operands are the VTAM defaults but may be coded as shown, if desired.

EAS=nnn The maximum number of sessions that can be active concurrently. This value should be greater than or equal to the MAXSESS parameter for the<br>Transmission Control Program. SFT-H can support Transmission Control Program. up to 199 concurrent sessions.

I

# LOGON MODE TABLE DEFINITIONS

When VTAM establishes a session between two logical units (such as between an ITF display and Customer Information Control System (CICS)), it needs more information about the characteristics of the session than is available from the ACF/NCP generation. It gets this additional information from one of two sources:

- 1. From the host application<br>2. From a LOGMODE entry in a
- From a LOGMODE entry in a VTAM logon mode table.

Certain host systems, such as the CICS and Information Management System (IMS), always supply the necessary information. For example, the CICS uses the information in its Terminal Control Table (TCT) to set the characteristics of the session. When the host system supplies the session parameters, a LOGMODE entry is not needed.

Host systems like TSO and NCCF, however, do not supply the session parameters for the devices they support. For these and similar systems, VTAM gets the session parameters from the logon mode table. The entry in the logon mode table that VTAM uses is specified either explicitly in the user logon or by default from the DLOGMOD parameter in the NCP or VTAM generation.

The IBM-supplied logon mode table ISTINCLM has a LOGMODE entry named "BATCH" that is suitable for RJE Facility logical units. You must code additional entries, however, for the other SNA products.

The sample logon mode table entries in Figure 4-3 give examples of LOGMODE definitions for all of the SNA products. For completeness, the LOGMODE entry for the RJE Facility is also included.

\*\*\*\*\*\*\*\*\*\*\*\*\*\*\*\*\*\*\*\*\*\*\*\*\*\*\*\*\*\*\*\*\*\*\*\*\*\*\*\*\*\*\*\*\*\*\*\*\*\*\*\*\*\*\*\*\*\*\*\*\*\*\*\*\*\*\*\*\*\*\*\* \* \* \* \* SAMPLE LOGON MODE TABLE ENTRIES FOR HIS SNA PRODUCTS  $\qquad$ \* \*\*\*\*\*\*\*\*\*\*\*\*\*\*\*\*\*\*\*\*\*\*\*\*\*\*\*\*\*\*\*\*\*\*\*\*\*\*\*\*\*\*\*\*\*\*\*\*\*\*\*\*\*\*\*\*\*\*\*\*\*\*\*\*\*\*\*\*\*\*\*\* \*<br>\* INTERACTIVE TERMINAL FACILITY<br>#DISPLAY MODEENT LOGMODE=H3278, VIP DISPLAY AS 3278 DISPLAY X INTERACTIVE TERMINAL FACILITY FMPROF=X'03',<br>
FMPROF=X'03', FUNCTION MANAGEMENT PROFILE 3 X<br>
TSPROF=X'03', TRANSMISSION SERVICES PROFILE 3 X TRANSMISSION SERVICES PROFILE 3 X<br>PRIMARY LU PROTOCOLS X PRIPROT=X'Bl',<br>
PRIPROT=X'BO', SECONDARY LU PROTOCOLS X<br>
X SECONDARY LU PROTOCOLS X<br>COMMON LU PROTOCOLS X COMPROT=X'3080', COMMON LU PROTOCOLS x RUSIZES=C'8787', RU SIZES UP TO 1024 X PSERVIC=X'020000000000185018507FOO' PS PROTOCOLS HDSPRINT MODEENT LOGMODE=H3287, 3270 DATA STREAM PRINTER X<br>FMPROF=X'03', FUNCTION MANAGEMENT PROFILE 3 FMPROF=X'03',<br>
TSPROF=X'03',<br>
TRANSMISSION SERVICES PROFILE TSPROF=X'03', TRANSMISSION SERVICES PROFILE 3 X<br>PRIPROT=X'B1', PRIMARY LU PROTOCOLS X PRIPROT=X'Bl',<br>
SECPROT=X'B0',<br>
SECONDARY LU PROTOCOLS X SECONDARY LU PROTOCOLS X<br>COMMON LU PROTOCOLS X COMPROT=X'3080', COMMON LU PROTOCOLS x RUSIZES=X'8787', RU SIZES UP TO 1024 x PSERVIC=X'030000000000185018507FOO' PS PROTOCOLS HSCSPRT MODEENT LOGMODE=HSCS, SNA CHARACTER STRING PRINTER X<br>FMPROF=X'03', FUNCTION MANAGEMENT PROFILE 3 X  $HRJE$ FMPROF=X'03',<br>
TSPROF=X'03',<br>
TRANSMISSION SERVICES PROFILE TSPROF=X'03', TRANSMISSION SERVICES PROFILE 3 X PRIPROT=X'Bl',<br>
PRIMARY LU PROTOCOLS<br>
SECPROT=X'BO',<br>
SECONDARY LU PROTOCOL SECONDARY LU PROTOCOLS<br>COMMON LU PROTOCOLS  $COMPROT=X'3080'$ ,<br>RUSIZES=X'8787', RU SIZES UP TO 1024 PSERVIC=X'OlOOOOOOFBOOOOOOOOFBOOOO' PS PROTOCOLS REMOTE JOB ENTRY FACILITY x x x x x MODEENT LOGMODE=BATCH, REMOTE JOB ENTRY WORKSTATION X<br>FUNCTION MANAGEMENT PROFILE 3 X FMPROF=X'03', FUNCTION MANAGEMENT PROFILE 3 X<br>TSPROF=X'03', TRANSMISSION SERVICES PROFILE 3 X TSPROF=X'03',<br>
PRIPROT=X'A3',<br>
PRIMARY LU PROTOCOLS X PRIPROT=X'A3',<br>
SECPROT=X'A3',<br>
X SECONDARY LU PROTOCOLS X SECPROT=X'A3', SECONDARY LU PROTOCOLS X<br>
COMPROT=X'7080', COMMON LU PROTOCOLS X<br>
RUSIZES=X'4747', RU SIZES UP TO 512 X COMMON LU PROTOCOLS X<br>RU SIZES UP TO 512 X RU SIZES UP TO 512 PSERVIC=X'OllOOOOOOOOOOOOOOOOOOOOO' PS PROTOCOLS

Figure 4-3. Sample Logon Mode Table Entries for DPS 6 SNA Products

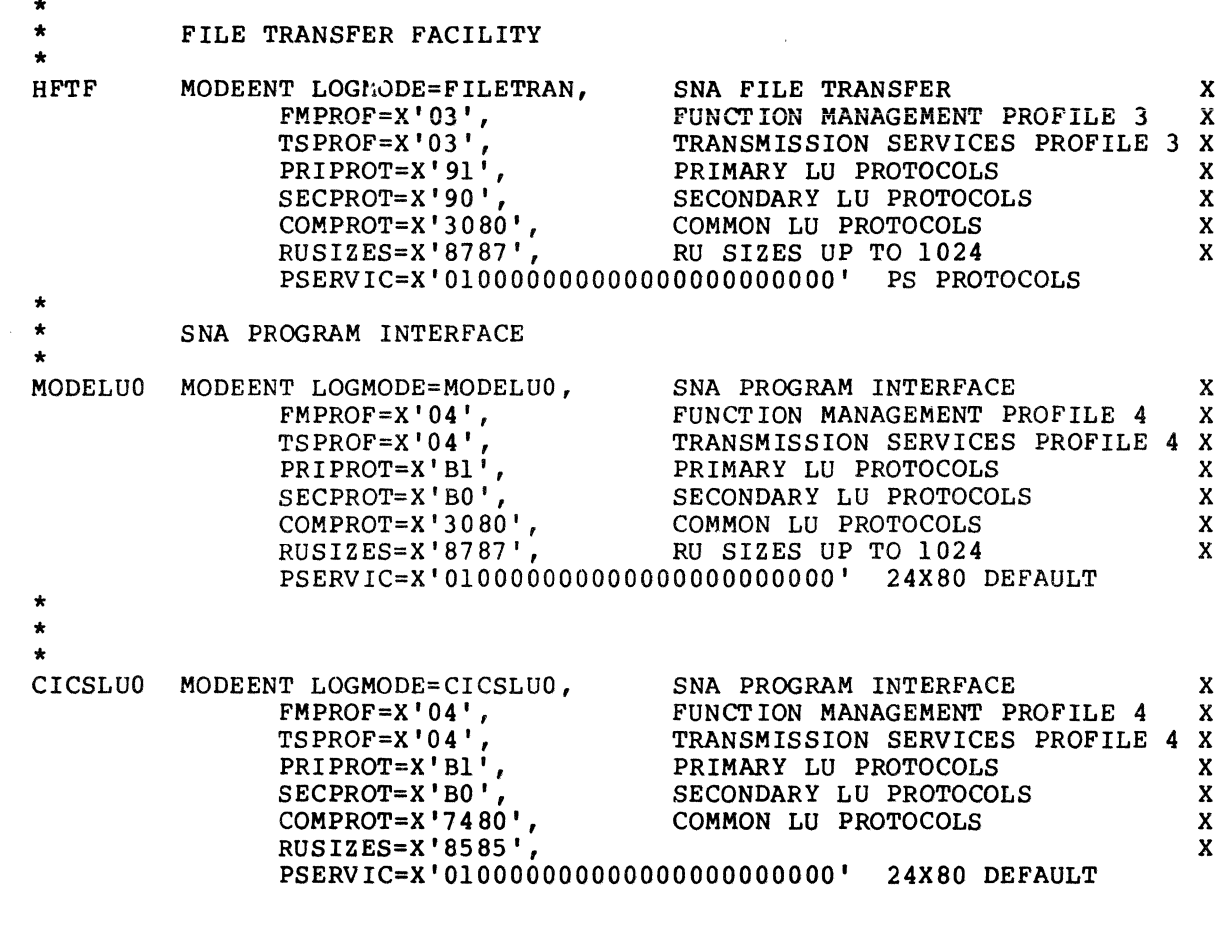

 $\ddot{\phantom{a}}$ 

Figure 4-3 (cont). Sample Logon Mode Table Entries for DPS 6 SNA Products

#### PACING VALUES

Host pacing values can be defined in one of 'two ways:

- On the ACF/VTAM statement that defines the logical unit
- On the LOGMODE table entry statement used to derive the BIND parameters.

Table 4-1 summarizes the statements that control pacing.

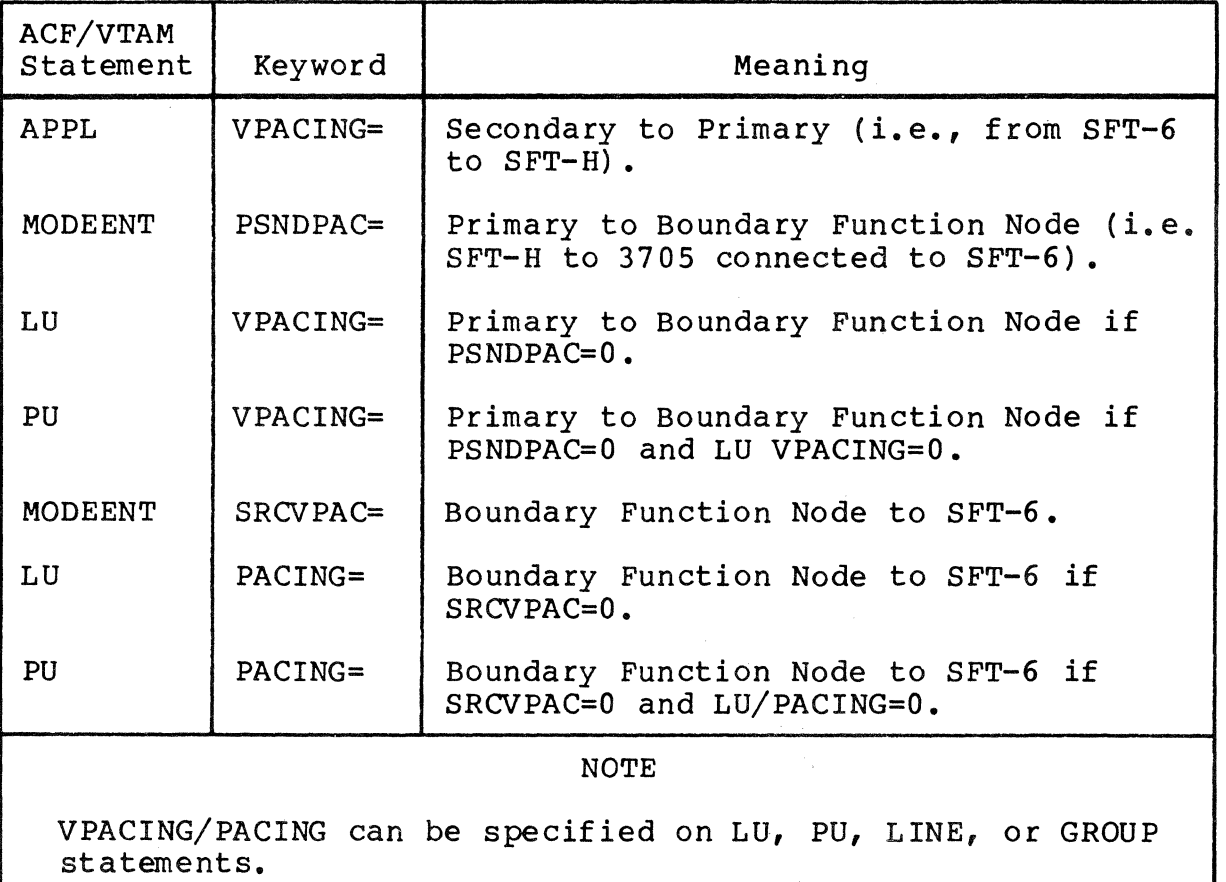

Table 4-1. Pacing-Related Keywords

An SFT-H selection of a LOGMODE table entry is controlled via<br>Utility Control Language ADDLU LOGMODE keyword. If the Utility Control Language ADDLU LOGMODE keyword. specified, the indicated entry will be used. If not specified, ACF/VTAM will select a default entry. (A logon mode table and/or default entry name may be specified on ACF/VTAM generation<br>statements. The macros are: LU, PU, LINE, or GROUP; the The macros are: LU, PU, LINE, or GROUP; the keywords are: MODETAB or DLOGMOD).

An SFT-H selection of an application identity (APPLID) is controlled by customer-supplied values in the SFT-H default values table.

You can specify up to four APPLID values. During the transmission program initialization, the application identities are used in turn until a nonbusy application ID is found. You can control application identities, and thus VPACING or inbound pacing counts, by having several load libraries, each with a default value table containing different application identities.

For cross domain sessions, inbound pacing can occur in two stages:

- SFT-6 to Boundary function pacing is controlled by the MODEENT keyword SSNDPAC.
- Boundary function to SFT-H pacing is controlled by the APPLID keyword VPACING.

Outbound pacing (SFT-H to SFT-6) is unchanged.

# **Section**<sub>5</sub> *DEFINING ITF TO INTERACTIVE SYSTEMS*

This section provides information about the DPS 6 SNA Interactive Terminal Facility (ITF) that may be needed by host systems programmers and application designers. The first subsection describes which features of the IBM 3270 terminal<br>family ITF emulates and which features it does not. The family ITF emulates and which features it does not. information is useful for analysts who must design host applications. The rest of this section discusses how to code the terminal definition statements for the Customer Information Control System (CICS) and the Information Management System (IMS) •

#### 3270 FEATURE SUPPORT

The Interactive Terminal Facility (ITF) emulates an IBM 3274-lC Terminal Controller. The Honeywell terminals supported by the ITF appear to the host as IBM 3278 Model 2 Display Stations with typewriter keyboards. The Honeywell printers supported by ITF appear as IBM 3287 Model 2 Printers.

The ITF emulates the standard features of the IBM 3278, including:

- 1920-character screen
- 25th line status display
- Field attributes (alpha/numeric, protected, etc.)
- Extended attributes (blink, reverse video, underscore)
- **e** PF1-PF24
- **e** PA1-PA3.

Printers attached to the ITF can be used as 3270 Data Stream printers or SNA Character String (SCS) printers.

The ITF does not support these features of the IBM 3278/3287:

- Programmed symbols
- Screen sizes other than 1920 characters
- Badge reader
- Light pen (although you can use light-pen-detectable fields with the CURSOR SEL key).

# CICS DEFINITION OF ITF DEVICES

This subsection discusses how to code the CICS terminal control table generation macro DFHTCT for the ITF. Not all the DFHTCT operands are discussed--only those that depend on the characteristics of the ITF or the way the ITF is configured. See characteristics of the ITF or the way the ITF is configured. See<br>the appropriate IBM documentation for a discussion of the other aspects of CICS generation.

The ITF configuration and CICS generation must agree about certain characteristics of the ITF devices. Use the Configuration Worksheets in the appendix to ensure that the same values are given to both.

#### DFHTCT Macro

The DFHTCT macro defines the characteristics of terminals and printers to the CICS Terminal Control Program.

The operands that must be coded for all ITF devices are:

DFHTCT TYPE=TERMINAL, ACCMETH=VTAM, BRACKET=YES,<br>NETNAME=luname,  $256)$  $~{\tt RUSIZE=)}$  512( , 768 1024

In addition, other operands must be coded depending on the specific types of ITF devices, as follows:

For displays:

TRMTYPE=LUTYPE2, TRMMODL=2, FEATURE=(DCKYBD, SELCTPEN, AUDALARM, HILIGHT [, UCTRAN]), CHNASSY=YES, DEFSCRN=(24,80),

For printers acting as 3270 printers:

TRMTYPE=LUTYPE3, TRMMODL=2, PGESIZE=(24,80),

For printers acting as SCS printers:

TRMTYPE= SCS PRT, FF= YES, HF=YES, VF= YES,

You will probably need other operands, but these are the ones that are most important for the DPS 6.

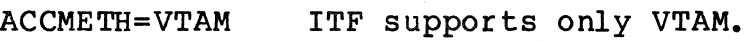

- BRACKET=YES ITF uses bracket protocols.
- NETNAME=luname This name must agree with the name assigned to the LU on the ACF/NCP LU generation macro.

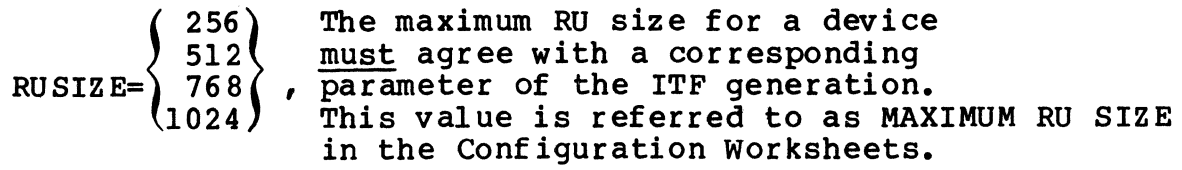

# FOR DISPLAYS

TRMTYPE=LUTYPE2 Indicates a display.

TRMMODL=2 Displays attached to ITF emulate the IBM 3278 Model 2 (1920 character screen).

FEATURE=(DCKYBD, SELCTPEN, AUDALARM, HILIGHT [, UCTRAN]),

ITF displays emulate the 3270 Typewriter keyboard and support light-pen-detectable fields (using the CURSOR SEL key), the audible alarm and extended highlighting. Uppercase translation may be used, if desired.

- CHNASSY=YES The CICS should assemble an entire chain before passing it to an application.
- DEFSCRN=(24,80) The ITF supports only the 1920-character screen.

FOR PRINTERS ACTING AS 3270 PRINTERS

TRMTYPE=LUTYPE3 Indicates a 3270 printer.

- TRMMODL=2 Printers attached to the ITF emulate the IBM 3 287 Model 2.
- PGESIZE=(24,80) The ITF supports only the 1920-character page size for 3270 printer emulation.

FOR PRINTERS ACTING AS SCS PRINTERS

TRMTYPE=SCSPRT Indicates an scs printer.

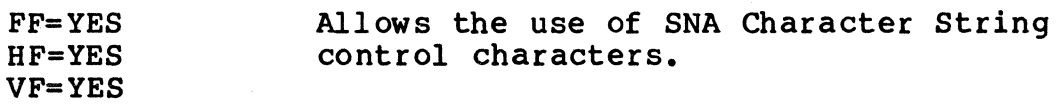

Figure 5-1 contains a sample CICS TCT generation (fragment) for the ITF.

\*\*\*\*\*\*\*\*\*\*\*\*\*\*\*\*\*\*\*\*\*\*\*\*\*\*\*\*\*\*\*\*\*\*\*\*\*\*\*\*\*\*\*\*\*\*\*\*\*\*\*\*\*\*\*\*\*\*\*\*\*\*\*\*\*\*\*\*\*\*\*\* \* \* \* SAMPLE CICS TCT GENERATION (PARTIAL) FOR DPS 6 SNA \* \* INTERACTIVE TERMINAL FACILITY \* \* \* \*\*\*\*\*\*\*\*\*\*\*\*\*\*\*\*\*\*\*\*\*\*\*\*\*\*\*\*\*\*\*\*\*\*\*\*\*\*\*\*\*\*\*\*\*\*\*\*\*\*\*\*\*\*\*\*\*\*\*\*\*\*\*\*\*\*\*\*\*\*\*\* HISTERM DFHTCT TYPE=TERMINAL, DEFINE A DISPLAY TERMINAL HISTERM DFHTCT TYPE=TERMINAL, DEFINE A 3270 DISPLAY X \* \*<br>\* \*<br>HISDSP  $HISSCS$ ACCMETH=VTAM, REQUIRES VTAM SUPPORT X NETNAME=INTLUl, POINT TO LU NAME IN NCP GEN. X RELREQ=(YES,YES), RELEASE WHEN NOT IN USE X CHNASSY=YES, ASSEMBLE FULL CHAINS X TCTUAL=255, PCI LENGTH X FEATURE=(DCKYBD, SELCTPEN, AUDALARM, HILIGHT, UCTRAN), X BRACKET=YES, USE BRACKETS X TRMIDNT=TRMl, CICS TERMINAL NAME X TRMMODL=2, 1920 CHARACTER SCREEN X BUFFER=0, TAKE WHAT APPL. GIVES X RUSIZE=1024, SIZE OF 3270 RU TRMSTAT=(TRANSCEIVE), STARTING STATUS X TRMTYPE=LUTYPE2, SNA 3270 DISPLAY X CONNECT=NO, DON'T AUTOMATICALLY CONNECT X PGESTAT=PAGE, PAGE HANDLING X PGESIZE=(24,80), PAGE SIZE FOR BMS X ALTPGE=(24,80), NO ALTERNATE PAGE SIZE X DEFSCRN=(24,80), 3270 SCREEN SIZE X ALTSCRN=(24,80), NO ALTERNATE SCREEN SIZE X TIOAL=(l024,4096) TERMINAL I/O AREA SIZE DEFINE A 3270 DATA STREAM PRINTER DFHTCT TYPE=TERMINAL, ACCMETH=VTAM, NETNAME=INTLUS, BRACKET=YES, TRMIDNT=PTRl, TRMMODL=2, BUFFER=O, RUSIZE=l024, TRMSTAT=(TRANSCEIVE), TRMTYPE=LUTYPE3, PGESIZE=(24,80), TIOAL=2048 3270 D.S. PRINTER REQUIRES VTAM SUPPORT POINT TO LU NAME IN NCP GEN. USE BRACKETS CICS TERMINAL NAME 1920 CHARACTER SCREEN TAKE WHAT APPL. GIVES SIZE OF 3270 RU STARTING STATUS SNA 3270 PRINTER PAGE SIZE FOR BMS TERMINAL I/O AREA SIZE x x x x x x x x x x x DEFINE AN SNA CHARACTER STRING (SCS) PRINTER DFHTCT TYPE=TERMINAL, ACCMETH=VTAM, NETNAME=INTLU6, BRACKET=YES, RUSIZE=l024, TRMIDNT=SCSl, TRMSTAT=RECEIVE, TRMTYPE=SCSPRT, FF=YES, HF=YES, VF=YES, TIOAL=2048 SCS PRINTER X REQUIRES VTAM SUPPORT X POINT TO LU NAME IN NCP GEN. X USE BRACKETS X SIZE OF 3270 RU X CICS TERMINAL NAME X STARTING STATUS X SNA 3270 PRINTER X ALLOW FORM FEEDS X ALLOW HORIZONAL FORMAT CONTROLS X ALLOW VERTICAL FORMAT CONTROLS X TERMINAL I/O AREA SIZE

Figure 5-1. Sample CICS TCT Generation for ITF

 $\mathcal{O}(\mathcal{A})$  $\sim$   $^{-1}$ 

#### IMS DEFINITION OF ITF DEVICES

This subsection discusses how to code the IMS generation macros for the ITF. Not all the operands are discussed--only those that depend on the characteristics of ITF or the way ITF is configured. See the appropriate IBM documentation for a discussion of the other aspects of IMS generation.

The ITF configuration and IMS generation must agree about certain characteristics of the ITF devices. Use the Configuration Worksheets in the appendix to ensure that the same values are given to both.

Figure 5-2 contains a sample IMS generation (fragment) for the ITF.

\*\*\*\*\*\*\*\*\*\*\*\*\*\*\*\*\*\*\*\*\*\*\*\*\*\*\*\*\*\*\*\*\*\*\*\*\*\*\*\*\*\*\*\*\*\*\*\*\*\*\*\*\*\*\*\*\*\*\*\*\*\*\*\*\*\*\*\*\*\*\*\* \* \* \* \* SAMPLE IMS TERMINAL DEFINITION (PARTIAL) FOR DPS 6 SNA INTERACTivE TERMINAL FACILITY \* \* \* \* \*\*\*\*\*\*\*\*\*\*\*\*\*\*\*\*\*\*\*\*\*\*\*\*\*\*\*\*\*\*\*\*\*\*\*\*\*\*\*\*\*\*\*\*\*\*\*\*\*\*\*\*\*\*\*\*\*\*\*\*\*\*\*\*\*\*\*\*\*\*\*\* \* \* \* \* \* TYPE UNITYPE=SLUTYPE2 TERMINAL NAME=DISPl, MODEL=2, FEAT=(PFK,NOCD,PEN) TYPE UNITYPE=SLUTYPEl DEFINE DISPLAYS LU NAME 1920 CHAR SCREEN TERMINAL FEATURES DEFINE SCS PRINTERS TERMINAL NAME=SCSl, LU NAME COMPTl=(PRINTERl,MFS-SCSl) SCS PRINTER NAME PTRl ,COMPT=l x x x

Figure 5-2. Sample IMS Terminal Definition for the ITF

## TYPE Macro

The TYPE macro is the first of a set of terminal description macro statements.

The operands that must be coded for the ITF are:

For displays:

TYPE' UNITYPE=SLUTYPE2,

• • •

# For SCS printers:

TYPE UNITYPE=SLUTYPEl,

• •

•

You will probably need other operands, but these are the ones that are most important for the DPS 6.

UNITYPE=  $|$ SLUTYPE1)  $\sum_{i=1}^{n}$ 

> ITF devices appear to IMS as SNA Logical Units Type 1 (SCS Printer) or Type 2 (Display) •

# TERMINAL Macro

The TERMINAL macro defines the physical and logical characteristics of the ITF device.

The operands that must be coded for the ITF are:

For displays:

TERMINAL NAME=nodename, MODEL=2, FEAT=(PFK, NOCD, PEN),

> • • •

• • •

For SCS printers:

TERMINAL NAME=luname, COMPTl=(PRINTERl,MFS-SCSl),

You will probably need other operands, but these are the ones that are most important for the DPS 6.

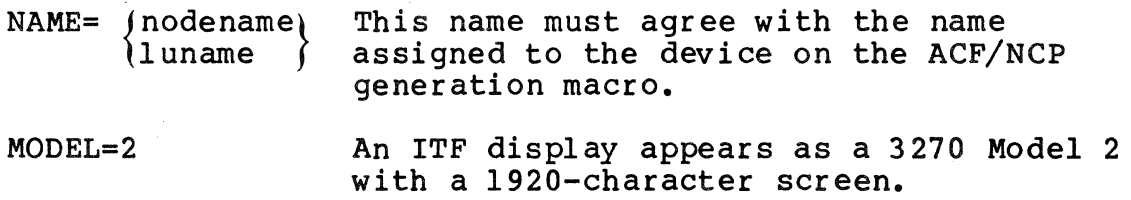

The ITF supports 24 function keys and light-pen detectable fields (using the CURSOR SEL key) , but does not support a badge reader.

# COMPTl=(PRINTERl,MFS-SCSl)

The ITF expects SNA Character Strings for IMS printers.

# *Section 6 DEFINING THE* **RJE**  *FACILITY TO JES2*

This section discusses how to code the MVS Job Entry<br>Subsystem 2 (JES2) generation parameters for the DPS 6 Remote Job<br>Entry (RJE) Facility. The RJE Facility provides complete emulation of an IBM 3777 Model 3 RJE workstation. Each copy of the RJE Facility can, therefore, support a console and up to six unit record devices (readers, printers, punches, diskettes) or disk files that appear to the host to be unit record devices.

This discussion covers only the JES2 RMTnnnn parameter that<br>nes the characteristics of SNA RJE workstations. Not all defines the characteristics of SNA RJE workstations. operands are discussed--only those that depend on the characteristics of RJE or the way RJE is configured. See the appropriate IBM documentation for a discussion of the other aspects of JES2 generation.

The number and types of unit record device associated with the RJE Facility are set by the RJE Facility operator using RJE Facility commands. The network administrator must make sure that the configurations used by the RJE Facility operators agree with the configurations described to JES2 in the RMTnnnn. PRm, RMTnnnn.PUm, and RMTnnnn.RDm parameters.

The RJE Facility configuration and JES2 generation must agree about certain characteristics of the workstation. Use the Configuration Worksheets in the appendix to ensure that the same values are given to both.

Figure 6-1 contains a sample JES2 Generation (fragment) for the RJE Facility.

\*\*\*\*\*\*\*\*\*\*\*\*\*\*\*\*\*\*\*\*\*\*\*\*\*\*\*\*\*\*\*\*\*\*\*\*\*\*\*\*\*\*\*\*\*\*\*\*\*\*\*\*\*\*\*\*\*\*\*\*\*\*\*\*\*\*\*\*\*\*\*\* \* \* \* \* SAMPLE JES2 RJE FACILITY DEFINITION (PARTIAL) \* \* \*\*\*\*\*\*\*\*\*\*\*\*\*\*\*\*\*\*\*\*\*\*\*\*\*\*\*\*\*\*\*\*\*\*\*\*\*\*\*\*\*\*\*\*\*\*\*\*\*\*\*\*\*\*\*\*\*\*\*\*\*\*\*\*\*\*\*\*\*\*\*\* RMTl LUTYPE1,BUFSIZE=256,COMP,NUMRD=4,NUMPR=4,NUMPU=2, X CONSOLE, SETUPMSG<br>R1.RD1 CLASS=A Rl.RDl CLASS=A<br>Rl.RD2 CLASS=A Rl.RD2 CLASS=A<br>Rl.RD3 CLASS=A Rl.RD3 CLASS=A<br>Rl.RD4 CLASS=A Rl. RD4 CLASS=A<br>Rl. PR1 CLASS=A Rl.PRl CLASS=A,PRWIDTH=132,CKPTLNS=32767,CKPTPGS=32767<br>Rl.PR2 CLASS=A,PRWIDTH=132,CKPTLNS=32767,CKPTPGS=32767<br>Rl.PR3 CLASS=A,PRWIDTH=128,CKPTLNS=32767,CKPTPGS=32767 CLASS=A, PRWIDTH=132, CKPTLNS=32767, CKPTPGS=32767 Rl.PR3 CLASS=A, PRWIDTH=128, CKPTLNS=32767, CKPTPGS=32767<br>Rl.PR4 CLASS=A, PRWIDTH=128, CKPTLNS=32767, CKPTPGS=32767 Rl.PR4 CLASS=A,PRWIDTH=128,CKPTLNS=32767,CKPTPGS=32767,SELECT=EXCH1<br>Rl.PUl CLASS=B,CKPTLNS=32767,CKPTPGS=32767 Rl.PUl CLASS=B,CKPTLNS=32767,CKPTPGS=32767<br>Rl.PU2 CLASS=B,CKPTLNS=32767,CKPTPGS=32767 CLASS=B, CKPTLNS=32767, CKPTPGS=32767, SELECT=BASIC1, NOCTL

Figure 6-1. Sample JES2 Definition for the RJE Facility

#### CODING THE JES2 RMTnnnn MACRO

The operands that must be coded for the RJE Facility are:

RMTnnnn LUTYPEl, BUFSIZE= CONSOLE, SETUPMSG, • • •  ${256}$  ,<br> ${512}$ 

Operands that are not required but for which recommendations can be made are:

#### COMP/NOCOMP CMPCT/NOCMPCT

You will probably need other operands, but these are the ones that are most important for the DPS 6.

LUTYPEl SNA RJE workstations are logical units type 1.

- BUFSIZE=  $(256)$  $1512<sup>2</sup>$ The maximum buffer size to be sent to the RJE Facility workstation must agree with a corresponding parameter in the RJE Facility configuration. This value is referred to as MAXIMUM RU SIZE in the Configuration<br>Worksheets. The value of MAXIMUM RU The value of MAXIMUM RU SIZE should be less than or equal to the value of BUFSIZE in the JES2 remote station definition.
	- CONSOLE The RJE Facility always uses a console.
	- SETUPMSG JES2 should tell the RJE Facility operator about a forms mount by way of a console message.
	- COMP/NOCOMP Compression/expansion usually reduces the amount of time required for transmission substantially and should be used unless there is some compelling reason not to.
	- CMPCT/NOCMPCT Use CMPCT if the RJE Facility will receive compacted data from the host.

# *Section 7 INSTALUNG SFT ON THE HOST*

This section discusses host-resident files needed by the SNA File Transfer Facility (SFT-HOST). Job control language to create these files is included on the installation tape; this section is provided in case you wish to alter the file characteristics.

Installing the SFT on an IBM host consists of:

- 1. Coding ACF/NCP generation macros for the SFT
- 2. Coding ACF/VTAM generation statements for the SFT
- 3. Creating and loading the SFT-H libraries
- 4. Creating the default values table
- s. Creating the SFT files
- 6. Creating a security table for the online operator interface (optional)
- 7. Loading the SFT files.

Steps 1 and 2 are described in Sections 3 and 4, respectively. This section describes steps 4, 5, and 6. Steps 3 through 7 are controlled by the distribution tape, which contains JCL for loading SFT files.

#### SFT-H INSTALLATION TAPE

The installation tape includes an instruction file (file 7). Use the following JCL to dump file 7 of the tape to a partitioned data set that will be referenced throughout the install process and print down the instruction document.

```
//JOBNAME JOB ACCOUNTING INFO, 'USER INFO', CLASS=A, MSGCLASS=A
//DUMPFIL7 EXEC PGM=IEBCOPY
//SYSPRINT DD SYSOUT=*
llINTAPE DD DSN=SFTHR12.INSTALL,UNIT=TAPE, II LABEL=(7,SL), II VOL=SER=HISSFT, II DCB=(LRECL==80,BLKSIZE=6160,RECFM=FB) 
ll IISP=(NEW,CATLG,DELETE),<br>
ll DISP=(NEW,CATLG,DELETE),<br>
II UNIT=DISK,<br>
II SPACE=(CYL, (5,2,40),RLSE),<br>
II DCB=(LREC=80,BLKSIZE=6160,RECFM=FB),<br>
II VOL=SER=XXXXXXX
llSYSIN DD * 
         COPY INDD=INTAPE,OUTDD=OUTPDS 
I* 
//PRINTDOC EXEC PGM=IEBGENER
llSYSIN 
                 DD DUMMY 
// SYSPRINT DD SYSOUT=*
//SYSUT1
//SYSUT2
II 
                DD DSN=NNNNNNNN. SFTHRl 2. INSTALL ( SFTHDOC), DISP=SHR 
                 DD SYSOUT=*,DCB={LRECL=80,BLKSIZE=800,RECFM=FBA)
```
Change NNNNNNNN to your installation's high level index name. Change XXXXXX to the disk volume on which the partitioned data set will reside. Substitute valid information for JOBNAME, ACCOUNT INFO, 'USER INFO', and UNIT.

# UPDATING THE DEFAULT VALUES TABLE

The default values table contains installation-dependent defaults that are used by the File Maintenance Utility (SFTBATCH) and the Transmission Control Program (SFTTCP). You can override values in the default values table using PARM= parameters on the EXEC card that executes SFTBATCH or SFTTCP.

Figure 7-1 contains the default values table that is supplied with SFT.

TITLE 'DEFAULT VALUES TABLE '

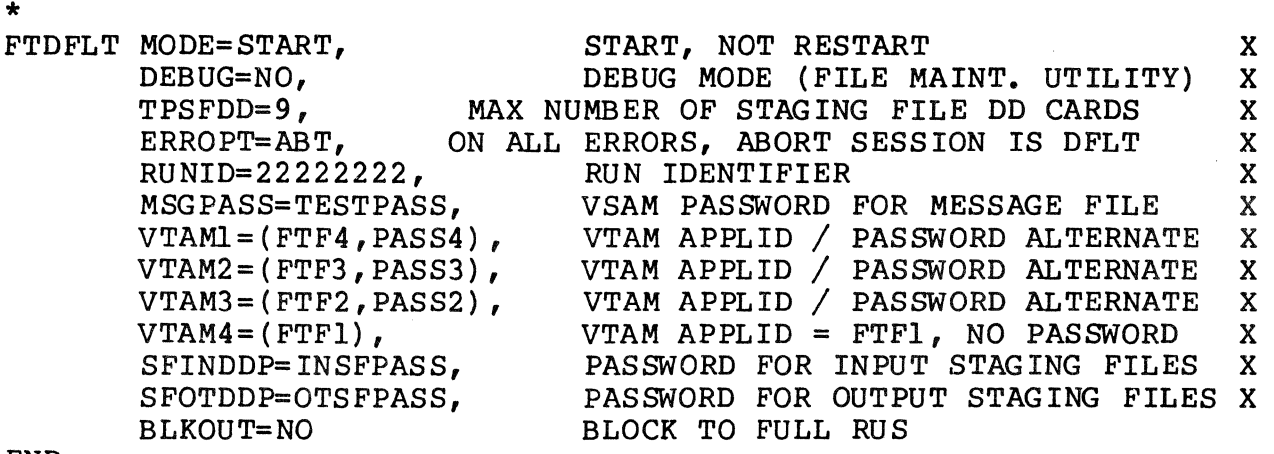

END

Figure 7-1. Default Values Table Supplied with SFT The following values are used by both SFTBATCH and SFTTCP:

• DEBUG=  $(YES)$  $N$ o (

> Generate diagnostic SNAPDUMPs or suppress them. Valid values are YES or NO. The default is NO.

INDD=input staging file

Default input staging file DD name used for SEND and UNSTAGE operations when an INDD= value is not supplied. Specify any valid DD name (one to eight alphanumeric characters with the first character alphabetic). The default is FTSFIN.

• SFINDDP=passwordl

Password for DD name specified by INDD. Valid values: one to eight alphanumeric characters. Default: no password.

OUTDD=output staging file

Default output staging file DD name used for RECEIVE and STAGE operations if no OUTDD= value is supplied. Use any valid DD name. The default is FTSFOUT.

• SFOTDDP=password2

Password for DD name specified by OUTDD. Valid values: one to eight alphanumeric characters. Default: no password.

#### • RMFPASS=password3

Resource master file VSAM password specified when the VSAM cluster was defined. Default: no password.

• HSTPASS=password4

History file VSAM password specified when the VSAM cluster was defined. Default: no password.

• MSGPASS=password5

Message file VSAM password specified when the VSAM cluster was defined. Default: no password.

TCFPASS=password6

Transmission control file VSAM password password specified when the VSAM cluster was defined. Default: no password.

• TSFPASS=password7

Transmission status file VSAM password specified when the VSAM cluster was defined. Default: no password.

• PR IO= priority

Priority assigned to session when priority is not specified in the ADDSES statement. Valid values are O through 255; sessions with priority 0 execute first. The default value is 128. Note that this is the priority within the current execution of the SFT-H, not the priority in relation to MVS.

• SOURCE=source

Value used during staging operations if the SOURCE= parameter is not specified. Valid values are one through eight alphanumeric characters. The default value is IBM.

• BUSFDD=max numberl

Maximum number of staging files used by SFTBATCH. BUSFDD is an integer between 1 and 32,767; the default value is O.

• TPSFDD=max number2

Maximum number of staging files used by SFTTCP. TPSFDD is an integer between 1 and 32,767; the default value is O.

• SFSTR=requests

Default number of concurrent I/O requests to allow for each staging file. SFSTR is an integer between 1 and<br>255. This value can be overridden on the DD statement This value can be overridden on the DD statement for an individual staging file. SFSTR should not exceed MAXSESS (see below). The default is 5.

The following values are used by SFTTCP only:

• ERROPT=option

Default error option used when ERROPT= is not specified on either an ADDSES or an ADDACT statement. Valid values are:

DEF -- Follow internal default of Abort Session OPR  $-$  Ask operator to specify error option  $IGN -- Continue with next action$ ABT -- Abort session; do not retry.

The default is ABT.

• RTCODE=code

Routing code used for all system console messages. RTCODE is an integer between 1 and 15. The default is s.

 $MAXSESS=n$ umber

Default maximum number of SFT-H/SFT-6 sessions allowed. SFT-H/operator sessions are not included in this value. MAXSESS is an integer between 1 and 200. The default is 5.

• INTRACE=entries

Number of 32-byte entries in the SFTTCP internal trace table. INTRACE is an integer between 0 and 32,767. The default is 1000.

# $\begin{Bmatrix} \text{EXTRACE} = \\ \text{OFF} \end{Bmatrix}$

Trace SFTTCP activity via GTF or not. The valid values are ON (trace activity) or OFF (do not trace activity). The default is OFF.

• MODE=operation\_mode

SFTTCP mode of operation. Valid values are START and RESTART. START means discard all records of previously attempted and completed activity. RESTART means  $\overline{\text{continue}}$  with work not previously completed. default is RESTART.

• RUNID=identif ier

One to eight alphanumeric characters used as an identifier in all history file records created by SFTTCP. The first three characters are also used as a prefix for all messages sent to the system console. The supplied default is 222222222.

NOMTIME=time

Nominal starting time for SFTTCP. A session defined with a non-zero time but no date (for example, a job that is to be run daily after some specified time) is considered ready to execute when (1) the real wall clock time is later than the session time, and (2)<br>NOMTIME is later than the session time. This parameter NOMTIME is later than the session time. can be useful when a session is defined with a time near midnight and SFTTCP is executed (either in START or RESTART mode) just after midnight.

EXREQS=req\_num

Maximum number of online operator interface logons permitted. EXREQS is an integer from 1 through 10. The default is 5.

BLKOUT= (YES)  $NO \big)$ 

> Enable or disable record blocking during transmission. The default is NO.

 $\mathcal{L} \subset \mathcal{L}$ 

# UPDATING SFT FILES

The SFT-H requires the following files:

- History file<br>• Resource mas
- Resource master file
- Transmission control file
- Transmission status file
- Staging file(s)
- Message file
- Prototype file.

Staging files are required for Receive actions, optional for Send<br>actions, and used as a work file for some summary reports. You actions, and used as a work file for some summary reports. must allocate the message file, but the file is loaded from the distribution tape when the SFT-H is installed. The prototype file, used as a source of dummy records when SFT files are cleared, must be loaded from the distribution tape. Directions for loading the file are on the tape.

Be sure that the volume you specify has sufficient space to create and define the files. If you use the 'REUSE' option, then<br>be sure the volume has enough VSAM data space. (Table 7-2 be sure the volume has enough VSAM data space. contains formulas for estimating file sizes.)

Create empty VSAM files using the Access Method Services Utility IDCAMS. (IDCAMS is described in detail in the IBM manual OS/VS2 Access Method Services.) Invoke IDCAMS as follows:

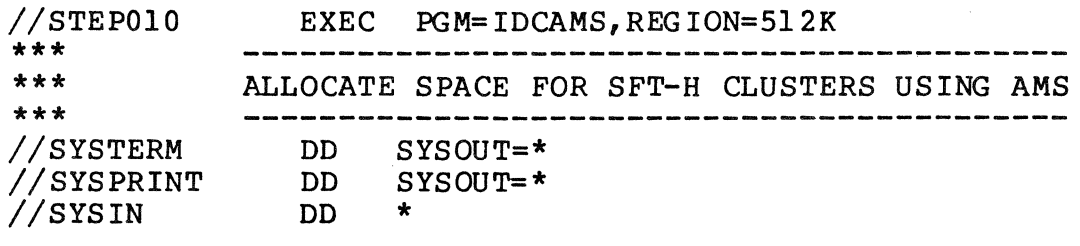

The following parameters must be specified for any VSAM cluster:

- CLUSTER--A cluster is being defined.
- NAME--The installation-specified cluster name.
- CYLINDERS, RECORDS, TRACKS--The amount of space to be allocated.
- VOLUMES--The volume or volumes to contain the cluster.

SFT-H requires that you specify the following parameters:

• SHAREOPTIONS(2)--The cluster can be opened for input by any number of users and for output by only one user.

- NONINDEXED--Required for the history cluster only; indicates an entry sequence cluster (the default is INDEXED).
- KEYS(length,offset)--Required for all but the history cluster; Table 7-1 contains key values for the SFT-H files.
- RECORDSIZE(256,32767)--Required for staging files only; indicates that the average record size is 256 and that the maximum record size is 32,767. If you don't need to stage large records, reduce the maximum size specification appropriately. This improves the efficiency of VSAM access.
- SPANNED -- Required for staging files only; required when the maximum record size is larger than the control interval size.

The following parameters are recommended for SFT-H files:

- SPANNED--For the resource master file as well as staging files.
- UNIQUE--A file occupies its own data space on the volume. With new IBM catalog systems, this is the only option available.
- RECORDSIZE--Use when space is specified with the RECORDS parameter; Table 7-1 summarizes the record sizes of the SFT-H files.
- CYLINDERS--Recommended for staging files and the transmission status file, to improve VSAM access.
- IMBED--To put the index within the data portion of the VSAM cluster. Recommended for the transmission status file, to improve VSAM access.
- REPLICATE--To put the index on the first track of each cylinder the data portion occupies. Recommended for staging files and the transmission status file, to improve VSAM access.
- NONSPANNED--Recommended for the transmission status file, to improve I/O access.

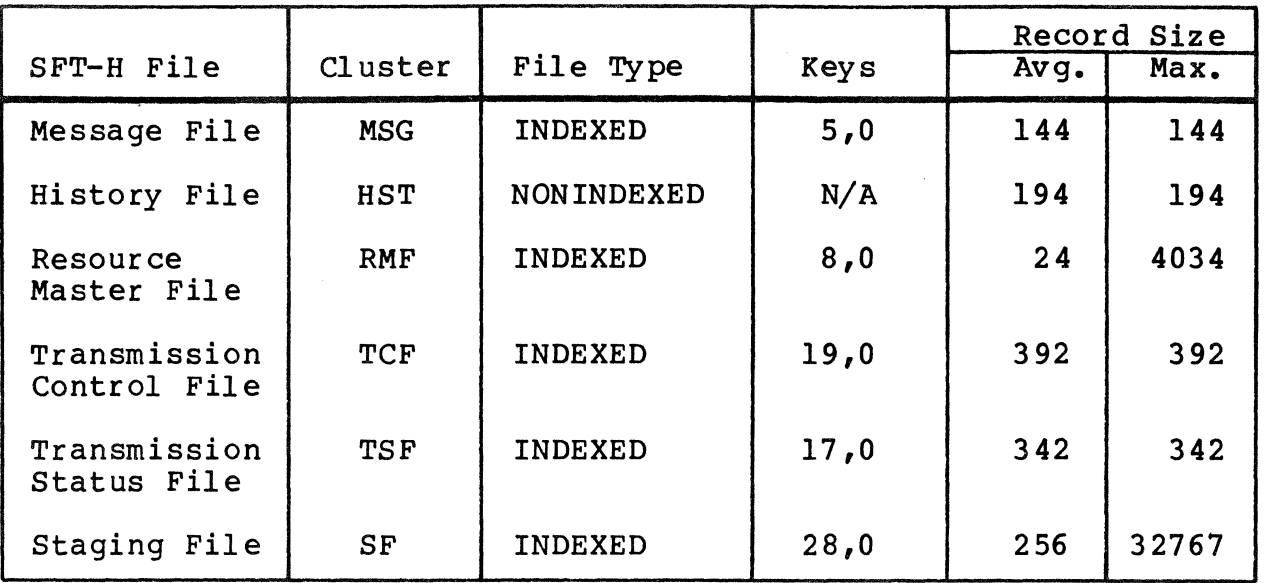

Table 7-1. Key Location and Record Size for SFT-H Files

The rest of this subsection contains sample code segments<br>that define and create the history file, resource master file,<br>transmission control file, transmission status file, and one staging file; and allocate the message file. These definitions use the 'UNIQUE' option for VSAM file allocation, since this is the stated direction of IBM relative to VSAM files. In all examples, replace VOLUMES(VVVVVV) with the name of an appropriate volume for your installation.

Table 7-2 describes the number of records in each SFT-H file.

Table 7-2. Size of Records in SFT-H Files

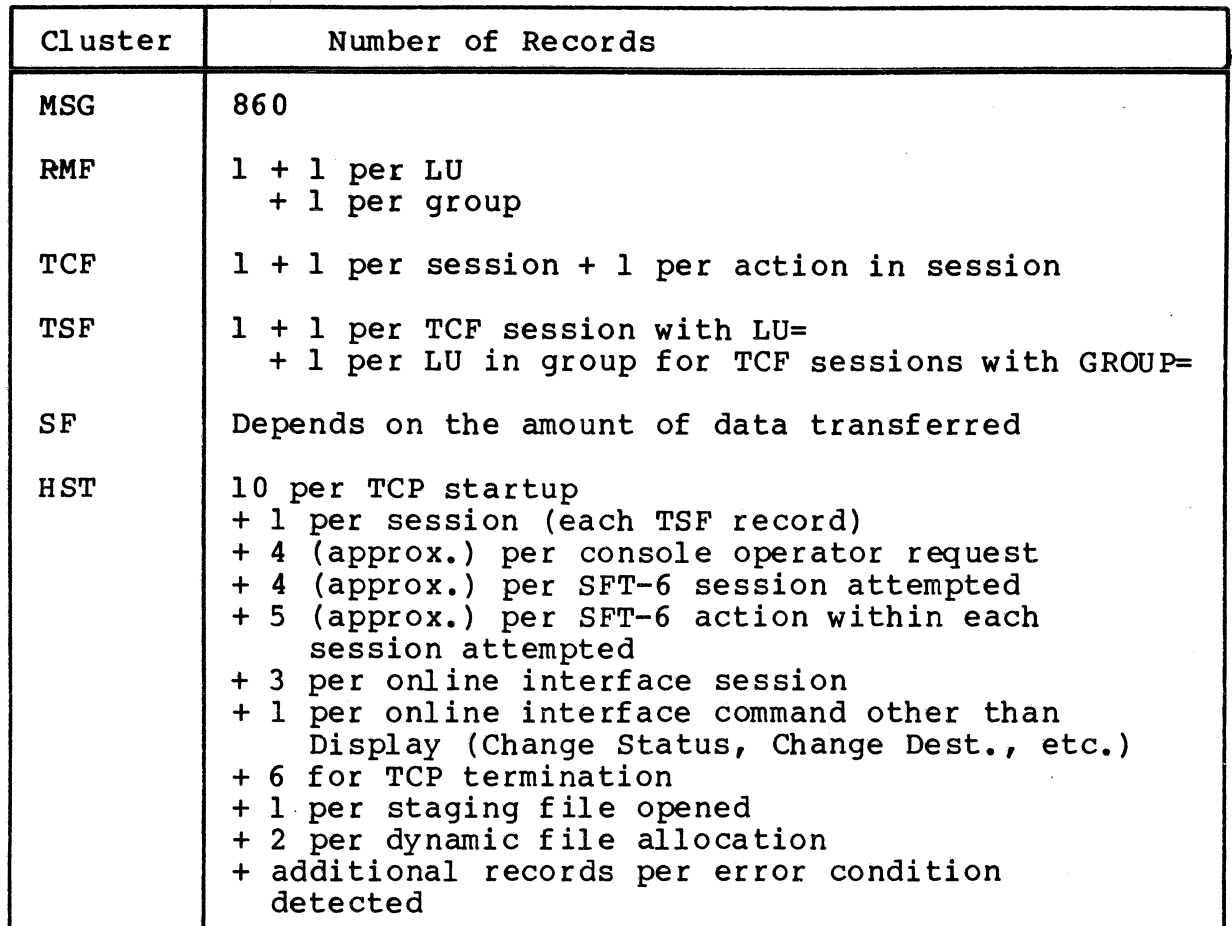

# Updating the History File

The following sample code fragment creates the history file:

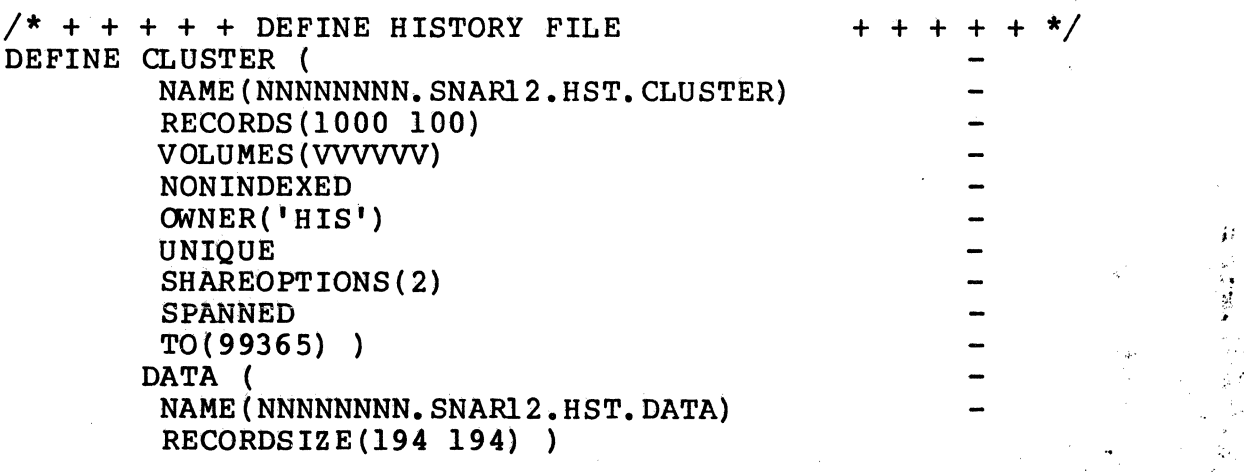

القولا

# Updating the Resource Master File

The following sample code fragment creates the resource master file:

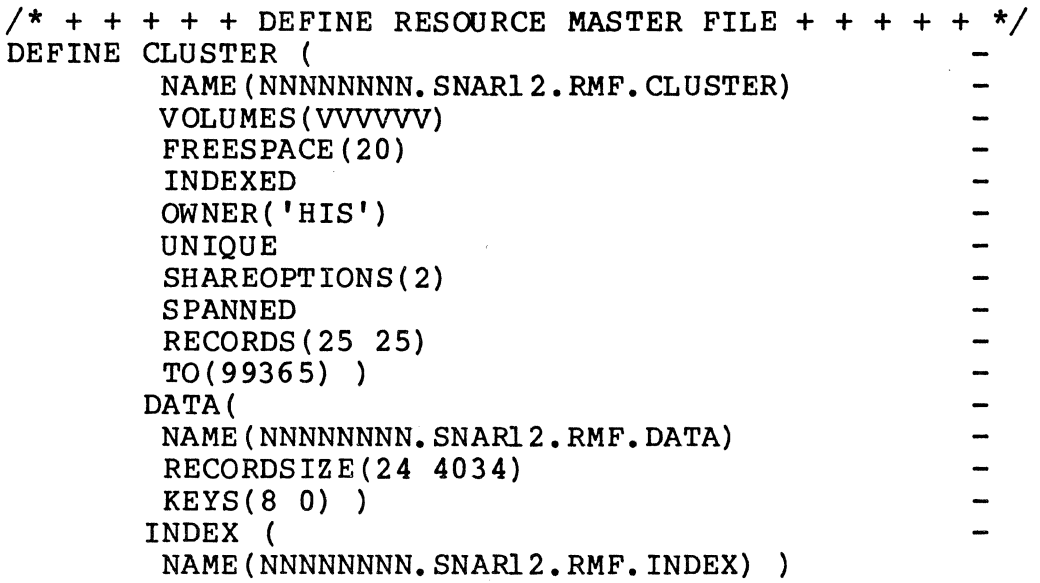

Updating the Transmission Control File

The following sample code fragment creates the transmission control file:

```
/* + + + + DEFINE TRANSMISSION CONTROL FILE + + + + + */
DEFINE CLUSTER ( 
         NAME(NNNNNNNNN, SNAR12.TCF.CLUSTER)
         VOLUMES (VVVVVV) 
                                                              \overline{\phantom{a}}FREESPACE ( 20) 
                                                              \overline{a}INDEXED 
         OWNER( 'HIS') 
         UNIQUE 
         SHAREOPTIONS(2) 
         SPANNED 
         RECORDS(lOO 100) 
                                                              \overline{a}T0(99365)) 
        DATA ( 
                                                              -
         NAME (NNNNNNNNN. SNAR12.TCF. DATA)
         RECORDSIZE(392 392) 
         KEYS (19 0) ) 
        INDEX ( 
         NAME(NNNNNNNNN.SNAR12.TCF.INDEX))
```
# Updating the Transmission Status File

The following sample code fragment creates the transmission status file:

```
\sqrt{*} + + + + + DEFINE TRANSMISSION STATUS FILE + + + + + \sqrt{*}DEFINE CLUSTER ( 
            NAME (NNNNNNNN). SNAR12.TSF.CLUSTER)
                                                                            \frac{1}{2}VOLUMES (VVVVVV) 
                                                                            \overline{\phantom{0}}FREES PACE ( 20) 
                                                                            \overline{\phantom{0}}INDEXED 
            I MB ED 
            REPLICATE 
            OWNER ( 'HIS')
            UNIQUE 
            SHAREOPTIONS( 2) 
                                                                            -
            NONSPANNED
            CYLINDERS(5 5)
            T0(99365)) 
                                                                            -
          DATA ( 
            NAME(NNNNNNNNN.SNAR12.TSF.DATA)
                                                                            \overline{\phantom{0}}RECORDSIZE(342 342) 
                                                                            -
            CISIZE(2048) 
                                                                            \overline{\phantom{0}}KEYS(l7 0) ) 
                                                                            \overline{\phantom{0}}INDEX( 
                                                                            \overline{\phantom{0}}NAME (NNNNNNNNN. SNAR12.TSF. INDEX)
            CISIZE(512) )
```
# Updating Staging Files

The following sample code fragment creates one staging file:

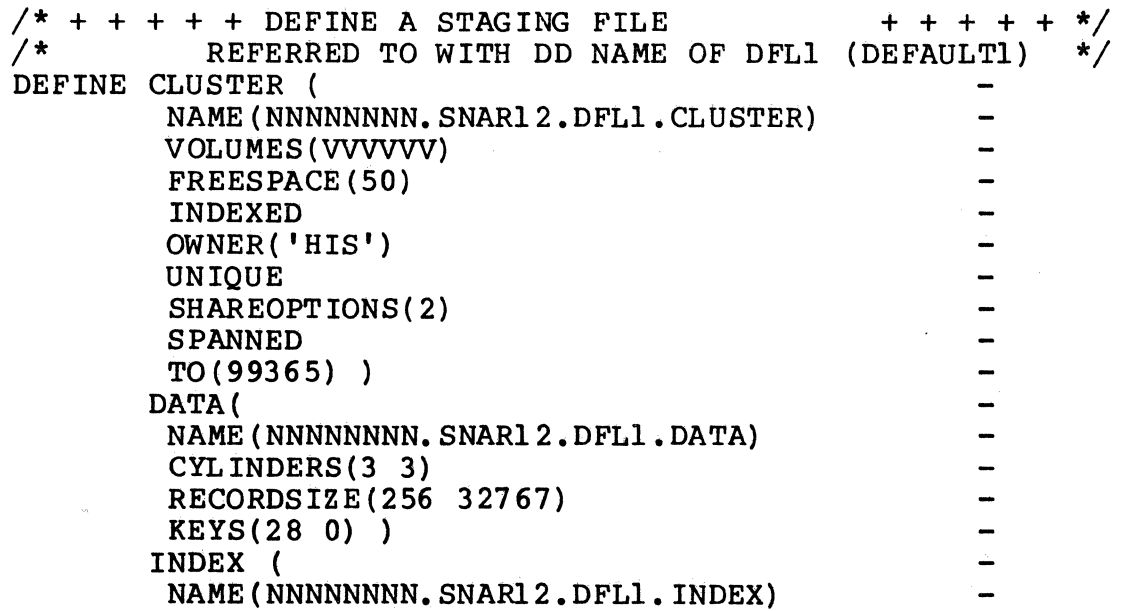

The maximum record size allowed is 32767; for efficiency, specify a smaller value. Also, VSAM works most efficiently with a control-interval size of 4096. If your data records are shorter, use a smaller value in the RECORDSIZE parameter. Also, use a CI size of 512 for the index component.

# Updating the Message File

The following sample code fragment allocates the message file:

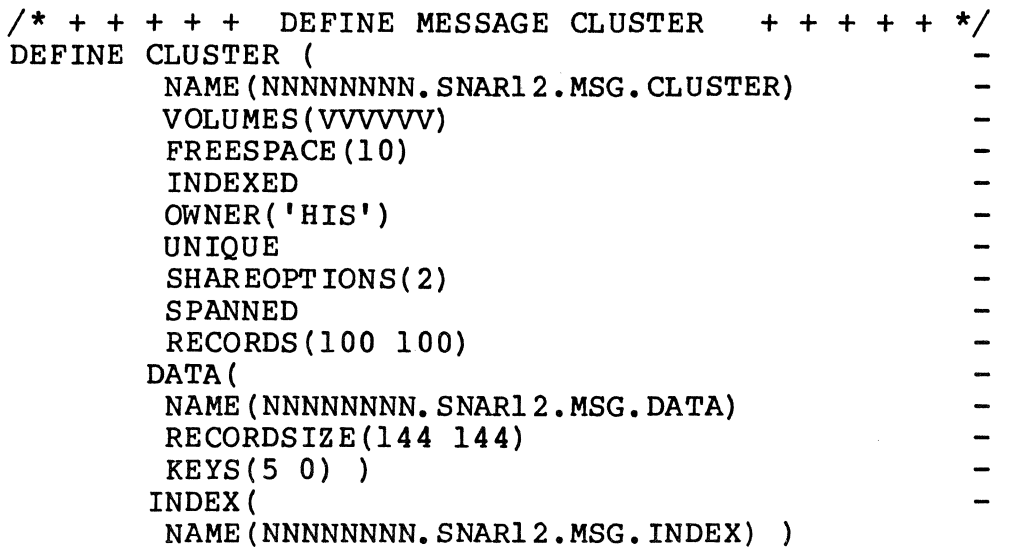

#### UPDATING THE SECURITY TABLE

The online operator interface optionally requires users to<br>tify themselves with operator IDs and passwords. The identify themselves with operator IDs and passwords. security table is used to verify Operator IDs and passwords. Use the Honeywell-supplied FTSECURE macro listed in Figure 7-2 to construct the security table. Assemble FTSECURE before invoking the online operator interface.
\*\*\*\*\*\*\*\*\*\*\*\*\*\*\*\*\*\*\*\*\*\*\*\*\*\*\*\*\*\*\*\*\*\*\*\*\*\*\*\*\*\*\*\*\*\*\*\*\*\*\*\*\*\*\*\* \*\* \*\* \*\* \*\* FTSECURE: OPERATOR ID AND PASSWORD TABLE \*\* \*\*\*\*\*\*\*\*\*\*\*\*\*\*\*\*\*\*\*\*\*\*\*\*\*\*\*\*\*\*\*\*\*\*\*\*\*\*\*\*\*\*\*\*\*\*\*\*\*\*\*\*\*\*\*\* \* \* INTERNAL MACRO: \* •  $\cdot$   $\cdot$   $\cdot$ • •  $\cdot \frac{*}{+}$  $\cdot$   $\cdot$  $\cdot$   $\cdot$  $\cdot \frac{\star}{\cdot}$ •  $\cdot$   $\frac{1}{\cdot}$  $\cdot$   $\cdot$  $\cdot$   $\cdot$  $\cdot$   $\cdot$  $\cdot$   $\cdot$ SPACE 2 MACRO FTSECURE &NAME, &PASS, &TYPE=ENTRY \*------------------\* \* INLINE MACRO \* \*------------------\* \* \* \* \* \* \* \* \* \* \* \* \* \* NAME: FTSECURE FUNCTION: GENERATE ENTRY IN SFT-H OPERATOR SECURITY TABLE OPERANDS:<br>TYPE: KEYWORD PARAMETER INDICATING ENTRY TYPE -ENTRY GENERATE OPERATOR ID/PASSWORD ENTRY END GENERATE END OF TABLE ENTRY GENERATE END OF TABLE ENTRY NAME: POSITIONAL PARAMETER USED WITH TYPE=ENTRY. 1 TO 12 CHARACTER OPERATOR ID. \* INDICATES THAT ALL IDS ARE VALID. PASS: POSITIONAL PARAMETER USED WITH TYPE=ENTRY. 1 TO 4 CHARACTER PASSWORD. \* INDICATES THAT ALL PASSWORDS ARE VALID. NOTES: ANY NUMBER OF TYPE=ENTRY MACROS CAN BE USED. THE FIRST TYPE=END ENTRY TERMINATES THE TABLE. IF MORE TYPE=ENTRY MACROS FOLLOW, THOSE ENTRIES ARE NOT USED. AIF ('&TYPE' EQ 'END') .END DC CL12 '&NAME', CL4 '&PASS' **MEXIT** .END ANOP DC XL16'00' MEND EJECT END OF TABLE

Figure 7-2. FTSECURE Macro for Security Table

\*\*\*\*\*\*\*\*\*\*\*\*\*\*\*\*\*\*\*\*\*\*\*\*\*\*\*\*\*\*\*\*\*\*\*\*\*\*\*\*\*\*\*\*\*\*\*\*\*\*\*\*\*\*\*\*\*\*\*\*\*\*\*\*\* \*\*\*\*\*\*\*\* \*\*\*\*\*\*\*\* \*\*\*\*\*\*\*\* OPERATOR ID AND PASSWORD TABLE \*\*\*\*\*\*\*\* \*\*\*\*\*\*\*\*\* \*\*\*\*\*\*\*\*\* \*\*\*\*\*\*\*\*\*\*\*\*\*\*\*\*\*\*\*\*\*\*\*\*\*\*\*\*\*\*\*\*\*\*\*\*\*\*\*\*\*\*\*\*\*\*\*\*\*\*\*\*\*\*\*\*\*\*\*\*\*\*\*\*\* SPACE 5 \* \*---------------------------------\* FTSECURE CSECT , \* ENTRY POINT FOR FTSECURE TABLE \* \* \* \* \* \* \* \* END SPACE 2 FTSECURE \* ,0000 SPACE 2 . The contract case of the contract case of the contract case of the contract case of the contract case of the contract case of  $\hat{\mathcal{R}}$ \*---------------------------------\*  $\overset{\bullet}{\pi}$  and the contract of 000 for 000 for 000 for 000 for 000 for 000 for 000 for 000 for 000 for 000 for 000 for 000 for  $\overset{\bullet}{\pi}$ FTSECURE 99999999999999,1111 \* ID=NINES, PASSWORD=ONES \* \*-------------------------\* SPACE 2 \*---------------------------------\* FTSECURE TYPE=END \* END OF FTSECURE TABLE \* \*---------------------------------\*

Figure 7-2 (cont). FTSECURE Macro for Security Table

# *Section 8 DEFINING* **A.IF** *TO INTERACTIVE SYSTEMS*

This section provides information about the DPS 6 SNA Application Interface Facility (AIF) that may be needed by host systems programmers and application designers. This section systems programmers and application designers. discusses how to code the terminal definition statements for the Customer Information Control System (CICS) and the Information Management System (IMS).

### CICS DEFINITION OF AIF

This subsection discusses how to code the CICS terminal control table generation macro DFHTCT for AIF. Not all the DFHTCT operands are discussed--only those that depend on the characteristics of the AIF or the way the AIF is configured. See the appropriate IBM documentation for a discussion of the other aspects of CICS generation.

The AIF configuration and CICS generation must agree about certain characteristics of the AIF devices. Use the Configuration Worksheets in the appendix to ensure that the same values are given to both.

Figure 8-1 contains a sample CICS TCT generation (fragment) for the AIF.

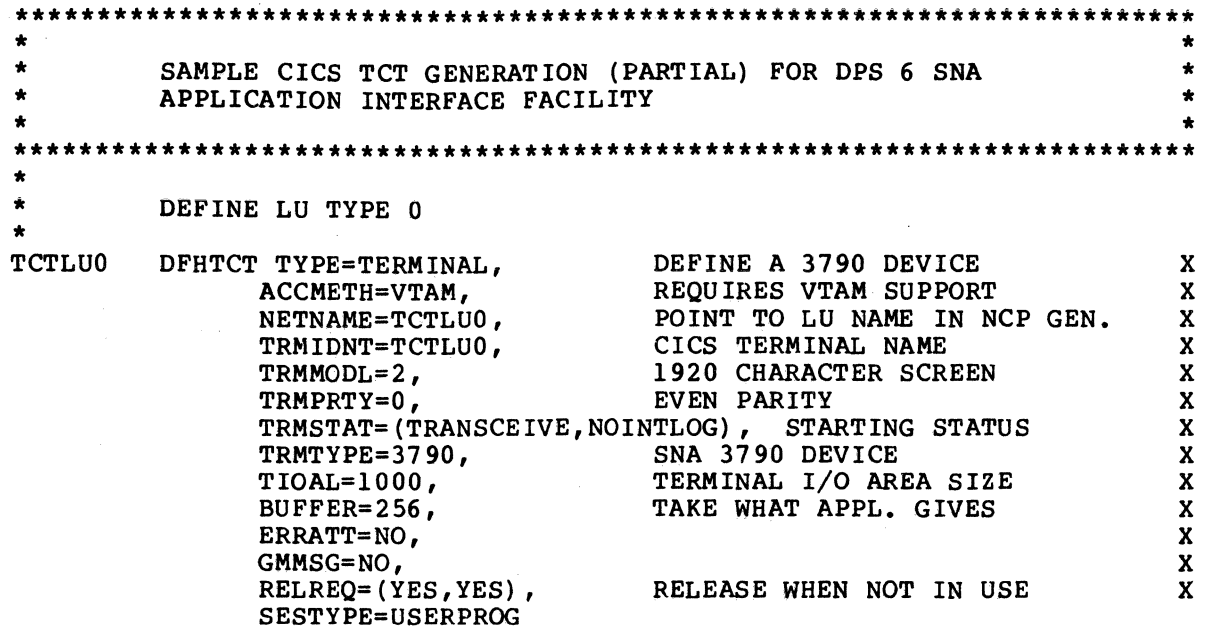

Figure 8-1. Sample CICS TCT Generation for AIF

## DFHTCT Macro

The DFHTCT macro defines the characteristics of the AIF to the CICS Terminal Control Program.

The operands that must be coded for the AIF are:

DFHTCT TYPE=TERMINAL, ACCMETH=VTAM, NETNAME=luname, TRMIDNT=luname, TRMMODL=2, TRMPRTY=O, TRMSTAT=(TRANCEIVE, NOINTLOG), TRMTYPE=3790, TIOAL=lOOO, BUFFER=256, ERRATT=NO, GMMSG=NO, RELREQ=(YES, YES), SESTYPE=USERPROG,

You will probably need other operands, but the following are the ones that are most important for the DPS  $6.$ 

ACCMETH=VTAM AIF supports only VTAM.

NETNAME=luname This name must agree with the name assigned to the LU on the ACF/NCP LU generation macro.

TRMIDNT=luname TRMMODL=2 TRMPRTY=O This is the CICS terminal name. This name must agree with the name assigned to the LU on the ACF/NCP LU generation macro. AIF uses a 1920-character "screen." Indicates even parity. TRMSTAT=(TRANCEIVE, NOINTLOG) TRMTYPE=3790 TIOAL=lOOO BUFFER=256 ERRATT=NO RELREQ=(YES,YES) SESTYPE=USERPROG Starting status. Indicates a 3790 device. Indicates I/O area size. AIF uses a buffer size of 256. Indicates unattended operation. Release required when not in use. Indicates session type (full-function terminal).

#### IMS DEFINITION OF AIF DEVICES

This subsection discusses how to code the IMS generation macros for AIF. Not all the operands are discussed--only those<br>that depend on the characteristics of AIF or the way AIF is configured. See the appropriate IBM documentation for a discussion of the other aspects of IMS generation.

The AIF configuration and IMS generation must agree about certain characteristics of the AIF. Use the Configuration Worksheets in the appendix to ensure that the same values are given to both.

Figure 8-2 contains a sample IMS generation (fragment) for the AIF.

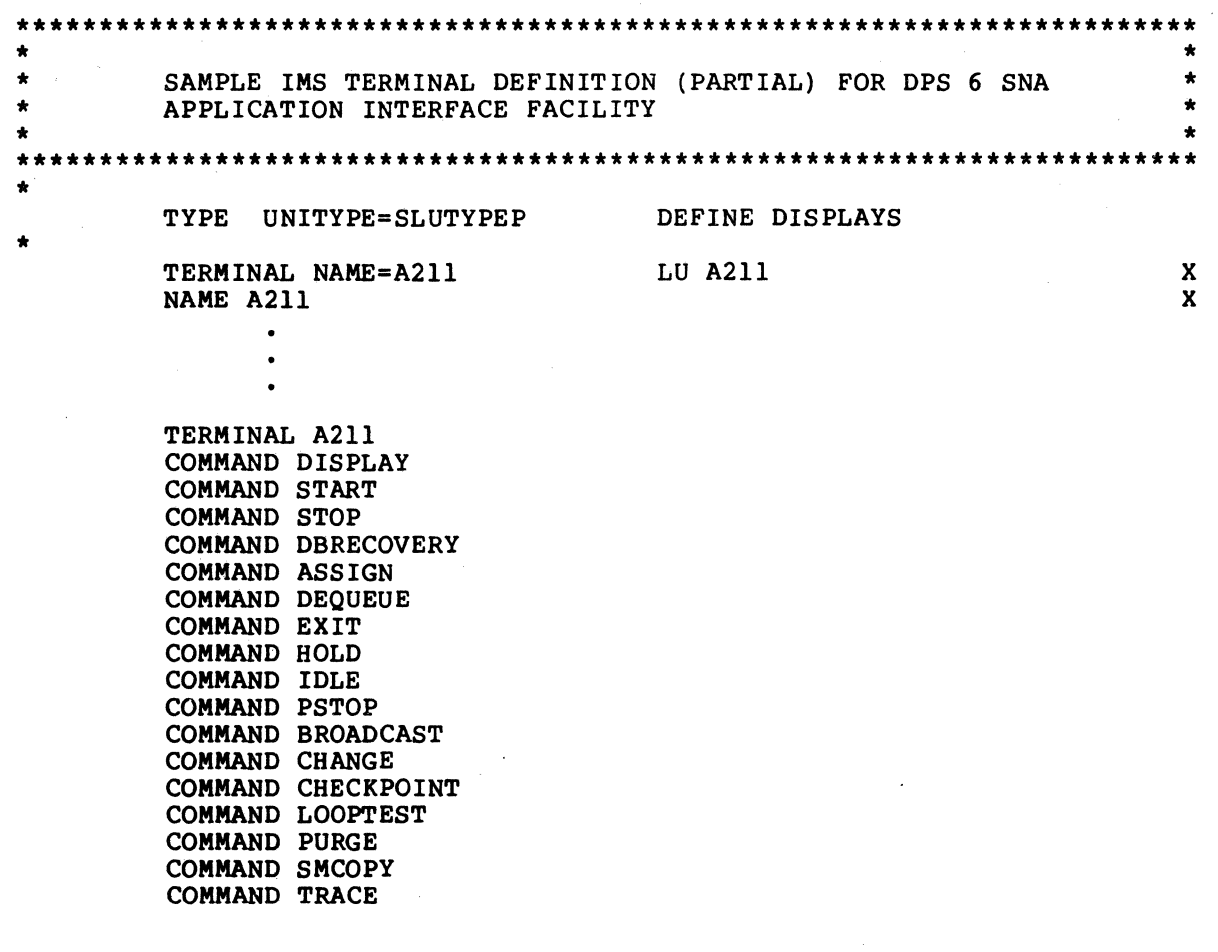

Figure 8-2. Sample IMS Terminal Definition for AIF

#### TYPE Macro

The TYPE macro is the first of a set of terminal description macro statements.

The operands that must be coded for the AIF are:

TYPE UNITYPE=SLUTYPEP, •

• •

You will probably need other operands, but these are the ones that are most important for the DPS 6.

UNITYPE=SLUTYPEP AIF appears to IMS as one or more SNA secondary logical units, programmable.

#### TERMINAL Macro

The TERMINAL macro associates the AIF with a VTAM logical unit, and defines physical characteristics.

The operands that must be coded for the AIF are:

TERMINAL NAME=nodename, •

•

You will probably need other operands, but the following are the ones that are most important for the DPS 6.

NAME= {nodename}  $\lim$ ame  $\int$ This name must agree with the name assigned to the device on the ACF/NCP generation macro.

### NAME Macro

The NAME macro associates the AIF logical unit with the IMS logical terminal definition.

The operand that must be coded for AIF is:

NAME log term name,

•

•

You will probably need other operands, but the following is the one that is most important for the DPS 6.

NAME=log\_term\_name Name of the IMS logical terminal.

## Logical Terminal Definition

This describes the AIF logical terminal characteristics to IMS.

The operands that must be coded for AIF are:

TERMINAL luname COMMAND command

•

 $\bullet$ 

You will probably need other operands, but the following are the ones that are most important for the DPS 6.

TERMINAL 1 uname Logical-unit name of the AIF logical unit.

COMMAND command

Defines characteristics of the AIF logical unit.

## **Section 9** *NCCF AND NPDA SUPPORT*

The DPS 6 SNA products support the following types of SNA Formatted Maintenance Statistics:

- Type 1: SDLC Test Command/Response Statistics
- Type 2: Summary Error Data<br>Type 3: Communications Ada
- Type 3: Communications Adapter Error Statistics<br>Type 4: PU/LU Dependent Data
- 
- Type 4: PU/LU Dependent Data<br>Type 5: Engineering Change Lo Engineering Change Levels.

The IBM products Network Communications Control Facility (NCCF) and Network Problem Determination Application (NPDA) will retrieve and display the SNA statistics.

The NPDA command to get and display the statistics is:

 $NPDA$  CTRL puname  $\begin{pmatrix} LINK \\ SEC \end{pmatrix}$ DOD LVL

where:

- LINK gets and displays type 1 statistics
- SEC gets and displays types 2 and 3 statistics
- DDD gets and displays type 4 statistics<br>• LVL gets and displays type 5 statistics.
- LVL gets and displays type 5 statistics.

I and "puname" is the name of the ITF, RJE Facility, SFT-6, or AIF physical unit. Alternatively, you can get the same information by selecting the specific controller name on certain NPDA screens.

The formats of statistics types 1, 2, and 3 are defined by SNA, and all of the products provide them in these formats. Specifically, the statistics provided by ITF and the RJE Facility are the same as those provided by the IBM devices that they emulate. The statistics provided by the SFT-6 are the same as those for the RJE Facility.

When NPDA requests the PU/LU Dependent (type 4) statistics from an SNA product, the product sends statistics for its physical unit plus statistics for up to seven of the its active logical units. NPDA displays the statistics as a block of hexadecimal digits. The format of the information sent by the SNA products is explained in detail at the end of this section.

When NPDA requests the Engineering Change Level (type 5) statistics from an SNA product, the product sends information on the release of the SNA Transport Facility being used and the release of the SNA product. NPDA displays the Engineering Change<br>Level information as a series of hexadecimal digits. The format of the information sent by the SNA products is explained in detail in Table 9-1 and 9-2.

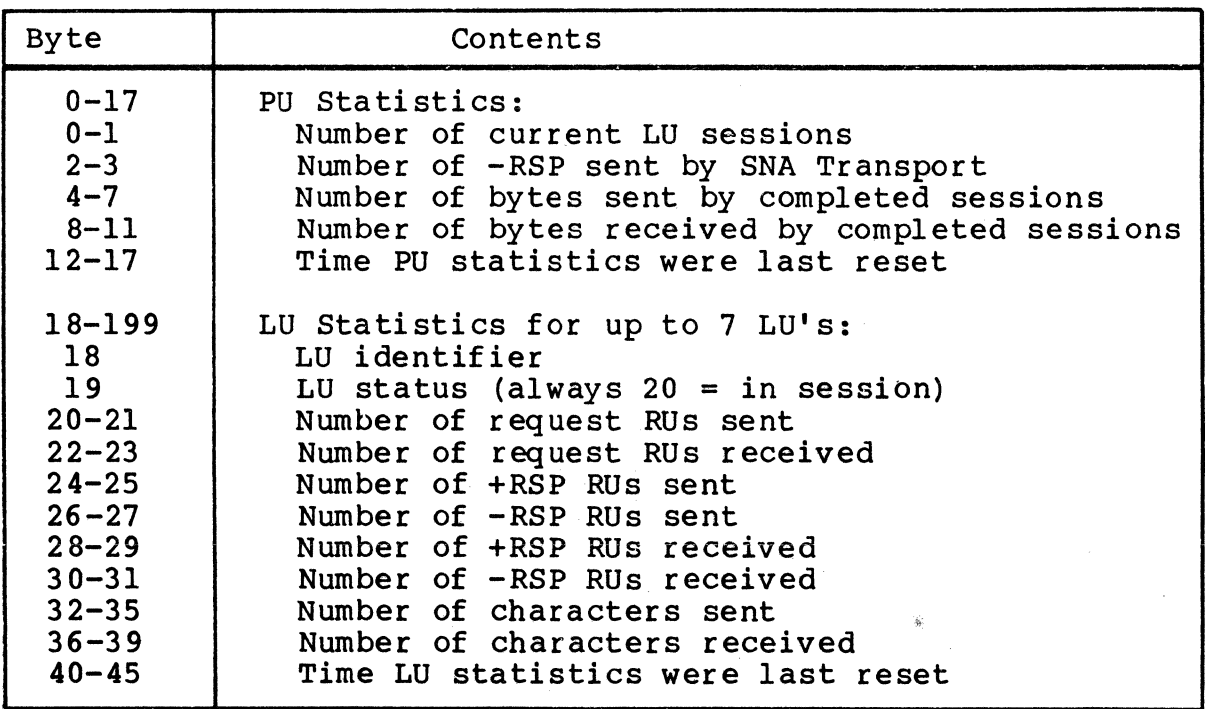

Table 9-1. PU/LU Dependent (Type 4) Statistics

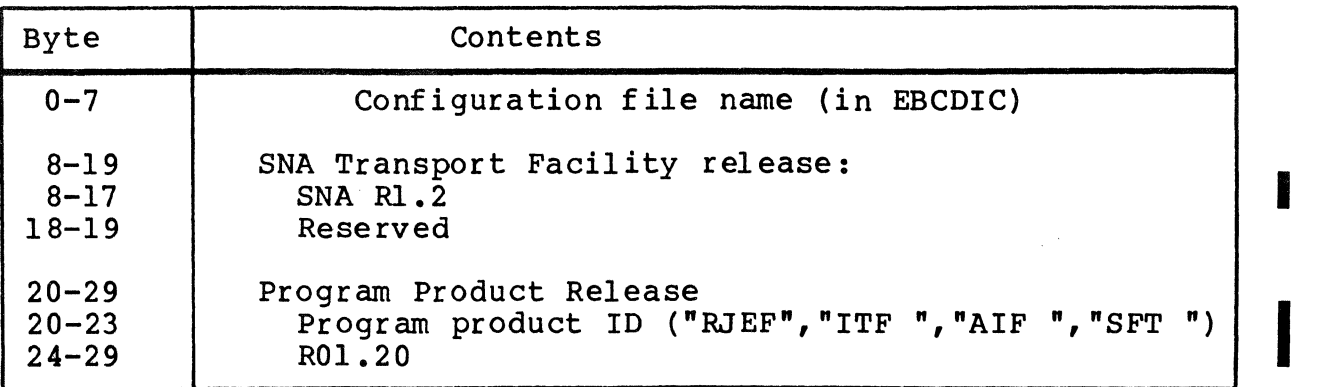

÷

Table 9-2. Engineering Change Level (Type 5) Statistics

# *Appendix A CONFIGURATION WORKSHEETS*

This appendix consists of three worksheets to help you<br>configure the ITF, the RJE Facility, the SFT-6, and the AIF, respectively. The values specified on these worksheets are those values that are common to both the host and the DPS 6. Default values are underlined.

## DPS 6 SNA INTERACTIVE TERMINAL FACILITY

## CONFIGURATION WORKSHEET

### PU CHARACTERISTICS

LINE:  $NON-SWITCHED$  | |

 $SWITCHED$   $|$ 

XID: <u>0 2 0 0 0 1 7</u> IDBLK IDNUM (SWITCHED ONLY)

PU ADDRESS:  $(X'01' - X'FE')$ 

MAXIMUM FRAME (PIU) SIZE: 256

MAXIMUM RU SIZE: (256, 512, 768, OR 1024)

SEND LIMIT:

LU CHARACTERISTICS

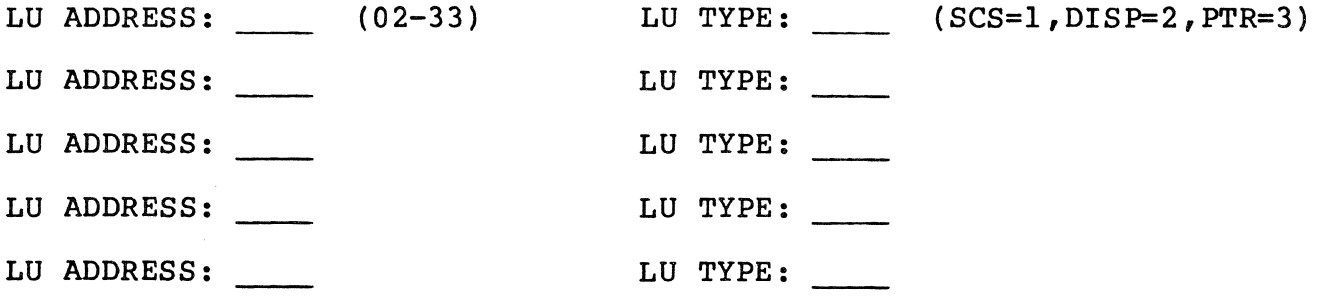

## DPS 6 SNA REMOTE JOB ENTRY FACILITY

 $\mathcal{A}^{\mathcal{A}}$ 

 $\alpha$ 

## CONFIGURATION WORKSHEET

## PU CHARACTERISTICS

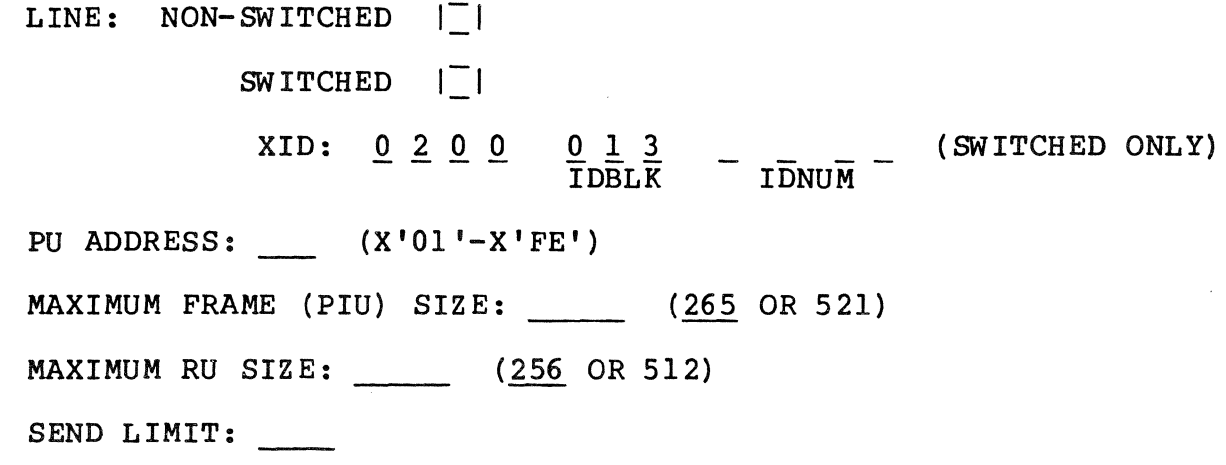

LU CHARACTERISTICS

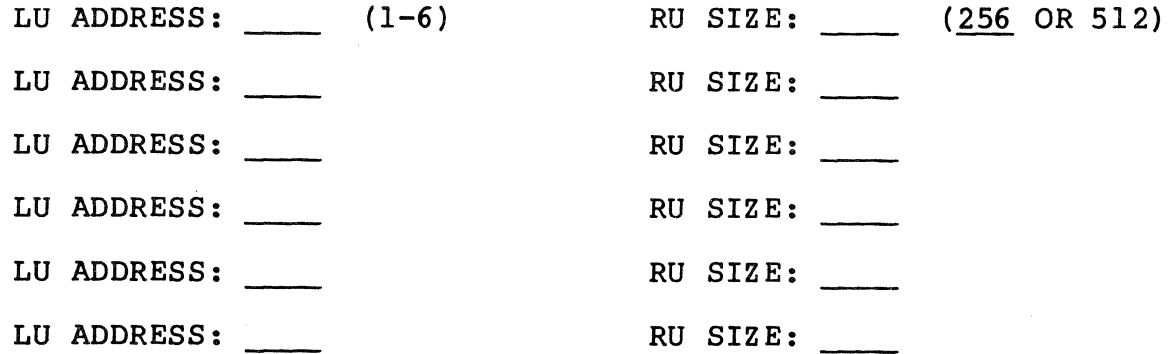

 $\sim$ 

 $\sim 10$ 

## DPS 6 SNA APPLICATION INTERFACE FACILITY CONFIGURATION WORKSHEET

## PU CHARACTER1STICS

 $\label{eq:2.1} \frac{1}{\sigma} \int_{\mathbb{R}^d} \left| \frac{d\mu}{\mu} \right| \, d\mu = \frac{1}{\mu} \int_{\mathbb{R}^d} \left| \frac{d\mu}{\mu} \right| \, d\mu = \frac{1}{\mu} \int_{\mathbb{R}^d} \left| \frac{d\mu}{\mu} \right| \, d\mu.$ 

LINE:  $NON-SWITCHED$  | |

 $\sim 10^{-1}$ 

 $SWITCHED$   $|$ 

XID: 0 2 0 0  $\frac{0}{10}$  $\frac{1}{10}$  $\frac{3}{10}$   $\frac{3}{10}$ (SWITCHED ONLY)

PU ADDRESS: (X'01'-X'FE')

MAXIMUM FRAME (PIU) SIZE: (265 OR 521)

MAXIMUM RU SIZE: (256 OR 512)

SEND LIMIT:

## <u>LU CHARACTERISTICS</u>

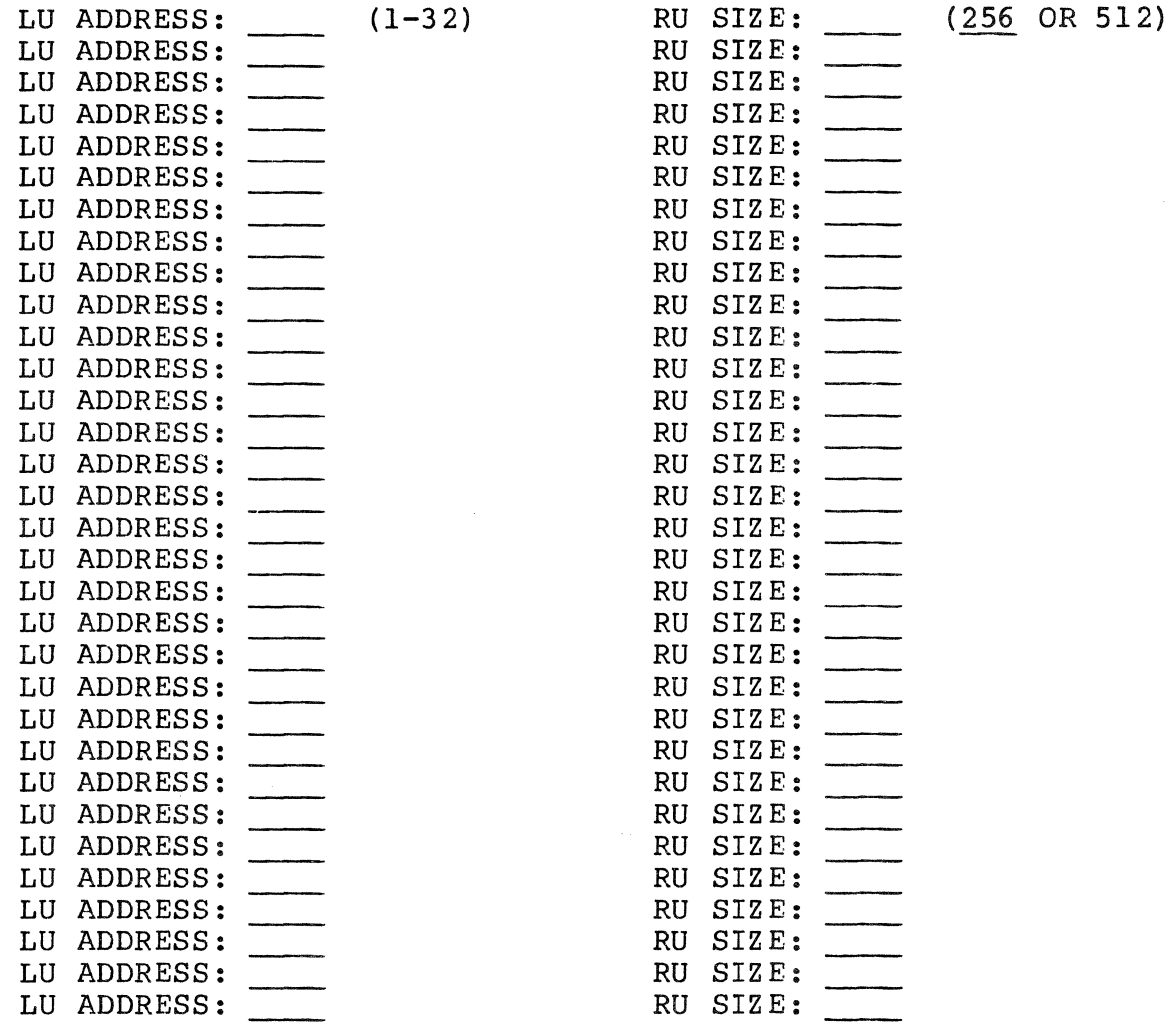

## DPS 6 SNA FILE TRANSFER FACILITY

## CONFIGURATION WORKSHEET

## PU CHARACTERISTICS

LINE:  $NON-SWITCHED$  |

 $SWITCHED$   $|\_$ 

 $XID: \begin{array}{ccc} 0 & 2 & 0 & 0 \\ \hline 2 & 0 & 0 & 0 \\ \hline 1D\overline{B}L\overline{K} & \end{array}$   $\begin{array}{ccc} 1 & 3 & - \\ \hline & 1D\overline{N}U\overline{M} \\ \end{array}$ (SWITCHED ONLY)

PU ADDRESS: (X'01'-X'FE')

MAXIMUM FRAME (PIU) SIZE: (265 OR 521)

MAXIMUM RU SIZE: (256 OR 512)

SEND LIMIT:

LU CHARACTERISTICS

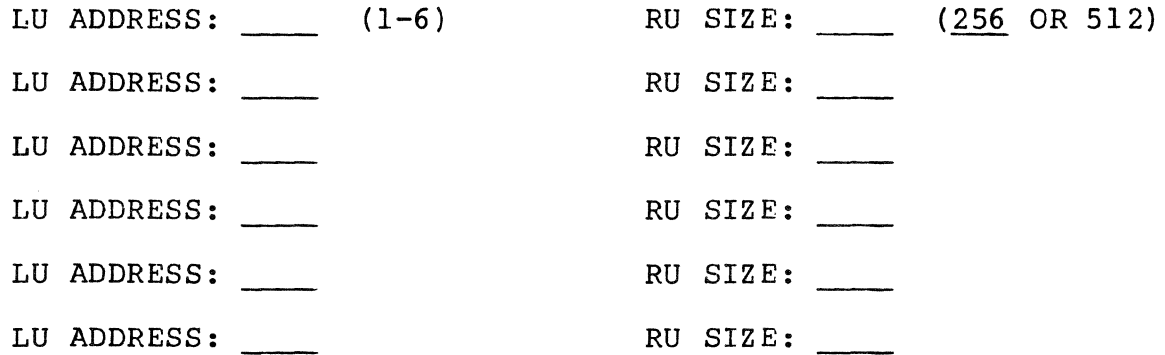

## INDEX

ACF/VTAM Application Program Definition for SFT-H, 4-13 AIF (See Application Interface Facility) APPL Sample APPL Statement for SFT-H (Fig), 4-13 Application Interface Facility (AIF) CICS Definition, 8-1 IMS Definition, 8-4 Sample CICS TCT Generation (Fig), 8-2 Sample IMS Terminal Definition (Fig), 8-4 Application Identifier (APPLID) for SFTCP, 4-13 Block Number, 4-8 Change Level Engineering Change Level (Type 5) Statistics (Tbl),  $9 - 3$ CICS (See Customer Information Control System) Customer Information Control System (CICS), 4-14 Definition of AIF, 8-1 Definition of ITF Devices,  $5 - 2$ Sample TCT Generation for AIF (Fig), 8-2 Sample TCT Generation for ITF (Fig), 5-5 Cross Domain Sessions, 4-18 Default Values Table SFT-H Default Values Table, 4-13 Supplied With SFT (Fig),  $7 - 3$ Updating, 7-3

Device CICS Definition of ITF Devices, 5-2 IMS Definition of AIF Dev ices, 8-4 IMS Definition of ITF Devices, 5-6 DFHTCT Macro, 5-3, 8-2 Engineering Change Level (Type 5) Statistics (Tbl),  $9 - 3$ Formatted Maintenance Statistics, 9-1 FTSECURE Macro for Security Table  $(Fiq)$ ,  $7-14$ Generation Sample CICS TCT Generation for AIF (Fig),  $8-2$ Sample CICS TCT Generation for ITF  $(Fiq)$ , 5-5 Sample NCP Generation for a Nonswitched Line (Fig), 3-3 Sample NCP Generation for a Switched Line (Fig), 3-5 VTAM-Only Operands in NCP Generation Macros, 4-1 GROUP Macro, 3-7 History File, Updating, 7-10 Host DPS 6 Communications With IBM Host Processors, 1-1 How SNA Program Products Are Viewed by the Host,  $2 - 1$ How ITF Appears to the Host, 2-1 How RJE Facility Appears to the Host, 2-1 Identification Number, 4-8

## INDEX

**TMS** (See Information Management System) Information Management System (IMS), 4-14 Definition of AIF Devices,  $R - 4$ Definition of ITF Devices,  $5 - 6$ Sample Terminal Definition for AIF (Fig),  $8-4$ Sample Terminal Definition for ITF  $(Fiq)$ , 5-6 Installation SFT-H Installation Tape,  $7 - 2$ Interactive Terminal Facility (ITF) Appears to the Host, 2-1 CICS Definition of ITF Devices, 5-2 Definition of ITF Devices,  $5 - 6$ ITF Emulation of IBM 3274-lC Terminal Controller, 5-1 Printers Supported by, 2-1, 5-1 Terminals Supported by,  $2-1, 5-1$ Sample CICS TCT Generation (Fig) , 5-5 Sample IMS Terminal Definition (Fig), 5-6 (See Interactive Terminal Facility) Job Entry Subsystem 2 (JES2) Coding the JES2 RMTnnnn Macro, 6-2 Key Key Location and Record Size for SFT-H Files (Tbl), 7-9

Keyword Pacing-Related Keywords (Tbl), 4-17 Line LINE Macro, 3-8 PU Macro (For Nonswitched Lines) , 3-9 Sample NCP Generation for a Nonswitched Line (Fig),  $3 - 3$ Sample NCP Generation for a Switched Line (Fig), 3-5 Sample VTAM Definition for a Switched Line (Fig), 4-5 Local Address, 3-10, 4-10 Location, Key Key Location and Record Size for SFT-H Files (Tbl) , 7-9 Logical Terminal Definition,  $8 - 5$ Logon Mode Table Definitions, 4-14 LU Sample Entries for DPS 6 SNA Products (Fig), 4-15 LU (switched) Statement,  $4 - 10$ LU Address, 3-10, 4-10 LU Macro, 3-10 LU DR POOL LUPOOL or LUDRPOOL Macro,  $3 - 6$ LU POOL LUPOOL or LUDRPOOL Macro, 3-6 Macros, List of DFHTCT, 5-3, 8-2 FTSECURE, 7-14 GROUP,  $3-7$ LINE, 3-8 LU, 3-10

**TNDEX** 

Macros, List of (cont) LUDRPOOL, 3-6 LUPOOL, 3-6 NAME, 8-5 PU,  $3-9$ RMTnnnn, 6-2 TERMINAL, 5-7, 8-5 TYPE, 5-6, 8-4 Maximum Frame Size, 3-9, 4-9 Maximum Buffer Size, RJE Facility, 6-3 MAXSESS Parameter for the Transmission Control Program, 4-13 Message File, Updating, 7-13 Multimultipoint, 2-3 Multisystem Networking Feature  $(MSNF)$ ,  $2-2$ NAME Macro, 8-5 NCCF NCP (See Network Communications Control Facility) (See Network Control Program) Network Control Program (NCP) NCP-to-LU Pacing, 4-2, 4-11 Sample Generation for a Nonswitched Line (Fig),  $3 - 3$ Sample Generation for a Switched Line (Fig), 3-5 VTAM-Only Operands in Generation Macros, 4-1 Network Communications Control Facility (NCCF), 9-1 Network Problem Determination Application (NPDA), 9-1

Nonswitched Line PU Macro, 3-9 Sample NCP Generation (Fig), 3-3 NPDA, 9-1 NRZI, 3-8 Pacing, 4-2 NCP-to-LU, 4-2, 4-11 Related Keywords (Tbl) , 4-17 Values, 4-17 VTAM-to-NCP, 4-3, 4-12 PIU, 4-9 Path Information Unit (PIU),  $4 - 9$ Printer PU Acting as 3270 Printers,  $5 - 4$ Acting as SCS Printers, 5-4 Supported by ITF, 2-1, 5-1 PU (Switched) Statement,  $4 - 8$ PU Macro (For Nonswitched Lines),  $3-9$ Record Key Location and Record Size for SFT-H Files (Tbl), 7-9 Size of Records in SFT-H Files (Tbl), 7-10 Resource Master File, Updating, 7-11 Remote Job Entry ( RJE) Facility Emulation of an IBM 3777 Model 3, 6-1 Compacted Data, 6-3 Appears to the Host, 2-1

INDEX

RJE (See Remote Job Entry Facility) RMTnnnn Macro, 6-2 Sample APPL Statement for SFT-H (Fig) , 4-13 CICS TCT Generation for AIF (Fig) , 8-2 CICS TCT Generation for ITF (Fig) , 5-5 IMS Terminal Definition for AIF (Fig), 8-4 IMS Terminal Definition for ITF (Fig), 5-6 Logon Mode Table Entries for DPS 6 SNA Products (Fig), 4-15 NCP Generation for a Nonswitched Line (Fig), 3-3 NCP Generation for a Switched Line (Fig), 3-5 VTAM Definition for a Switched Line (Fig), 4-5 scs Printers Acting as scs Printers, 5-4 SDLC Frame, 3-9, 4-9 Security Table FTSECURE Macro (Fig), 7-14 Updating, 7-13 SFT (See SNA File Transfer Facility) SNA File Transfer Facility ACF/VTAM Application Program Definition, 4-13 Default Values Table, 4-13 Default Values Table (Fig),  $7 - 3$ Installation Tape, 7-2 Key Location and Record Size for Files (Tbl), 7-9

SNA File Transfer Facility (cont) Maximum Number of Sessions,  $4 - 13$ Sample APPL Statement for (Fig), 4-13 Size of Records in Files (Tbl), 7-10 Updating SFT-H Files, 7-7 SFT-H (See SNA File Transfer Facility) Staging File, Updating, 7-12 Station Address, 3-9, 4-8 Statistic Engineering Change Level (Type 5) Statistics (Tbl),  $9 - 3$ Formatted Maintenance Statistics, 9-1 PU/LU Dependent (Type 4) Statistics (Tbl) , 9-2 SNA Statistics, 9-1 Switched Line Defining Stations, 4-4 LU (Switched) Statement,  $4 - 10$ PU (Switched) Statement, 4-8 Sample NCP Generation (Fig), 3-5 Sample VTAM Definition (Fig), 4-5 Table Default Values Table Supplied With SFT (Fig),  $7 - 3$ FTSECURE Macro for Security Table (Fig),  $7-14$ Logon Mode Table Definitions, 4-14 Sample Logon Mode Table Entries for DPS 6 SNA Products (Fig),  $4-15$ SFT-H Default Values Table, 4-13

Table (cont) Updating the Default Values Table,  $7-3$ Updating the Security Table, 7-13 Tape **TCT** SFT-H Installation Tape,  $7 - 2$ (See Transmission Control Table) Terminal Supported by ITF, 5-1 ITF Emulation of IBM 3274-lC Terminal Controller, 5-1 Logical Terminal Definition, 8-5 Sample IMS Terminal Definition for AIF (Fig),  $8 - 4$ Sample IMS Terminal Definition for ITF (Fig},  $5 - 6$ TERMINAL Macro, 5-7, 8-5 Supported by ITF, 2-1 Transmission Control Program (SFTCP), 4-13 MAXSESS Parameter, 4-13 Transmission Control Table (TCT) Sample CICS TCT Generation for AIF (Fig),  $8-2$ Sample CICS TCT Generation for ITF  $(Fiq)$ , 5-5 TSO, 4-14 Virtual Telecommunication Access Method (VTAM) Sample Definition for a Switched Line (Fig), 4-5 VTAM-Only Operands in NCP Generation Macros, 4-1 VTAM-to-NCP Pacing, 4-3, 4-12

VTAM (See Virtual Telecommunication Access Method)

XID, 4-8

 $\label{eq:2.1} \frac{1}{\sqrt{2}}\int_{\mathbb{R}^3}\frac{1}{\sqrt{2}}\left(\frac{1}{\sqrt{2}}\int_{\mathbb{R}^3}\frac{1}{\sqrt{2}}\left(\frac{1}{\sqrt{2}}\int_{\mathbb{R}^3}\frac{1}{\sqrt{2}}\left(\frac{1}{\sqrt{2}}\int_{\mathbb{R}^3}\frac{1}{\sqrt{2}}\right)\frac{1}{\sqrt{2}}\right)\frac{1}{\sqrt{2}}\right)=\frac{1}{2}\int_{\mathbb{R}^3}\frac{1}{\sqrt{2}}\int_{\mathbb{R}^3}\frac{1}{\sqrt{2}}\frac{1}{\$ 

## HONEYWELL INFORMATION SYSTEMS Technical Publications Remarks Form

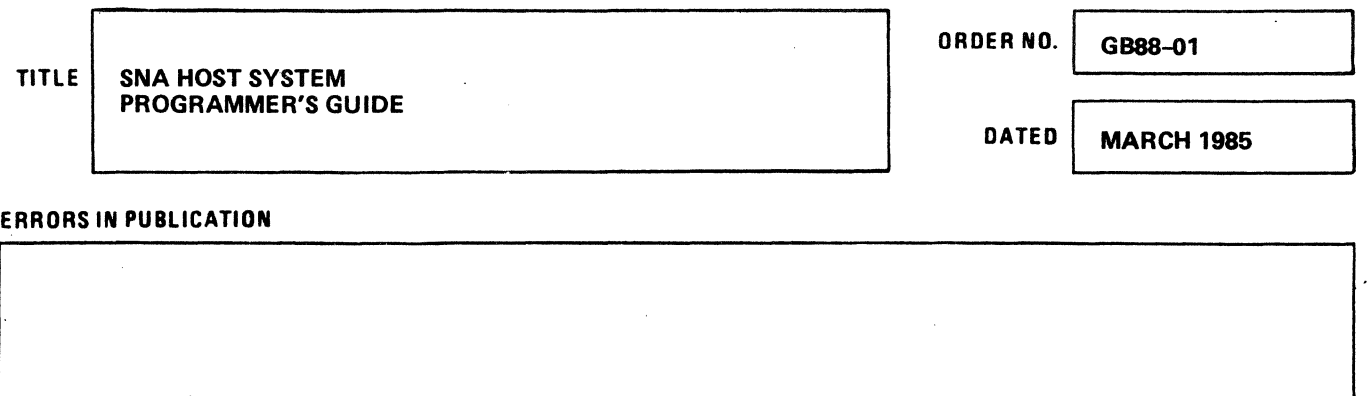

SUGGESTIONS FOR IMPROVEMENT TO PUBLICATION

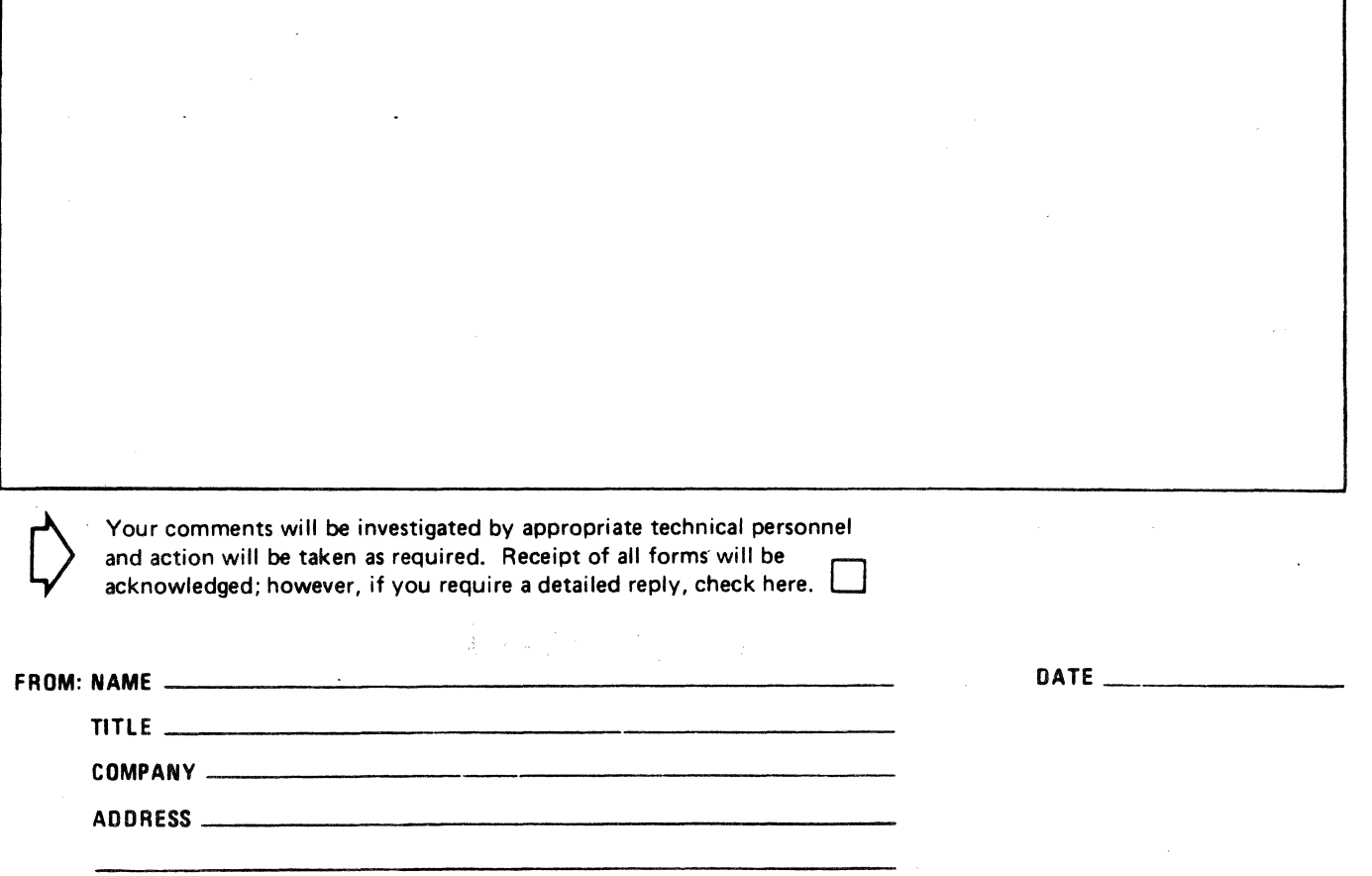

PLEASE FOLD AND TAPE-NOTE: U.S. Postal Service will not deliver stapled forms

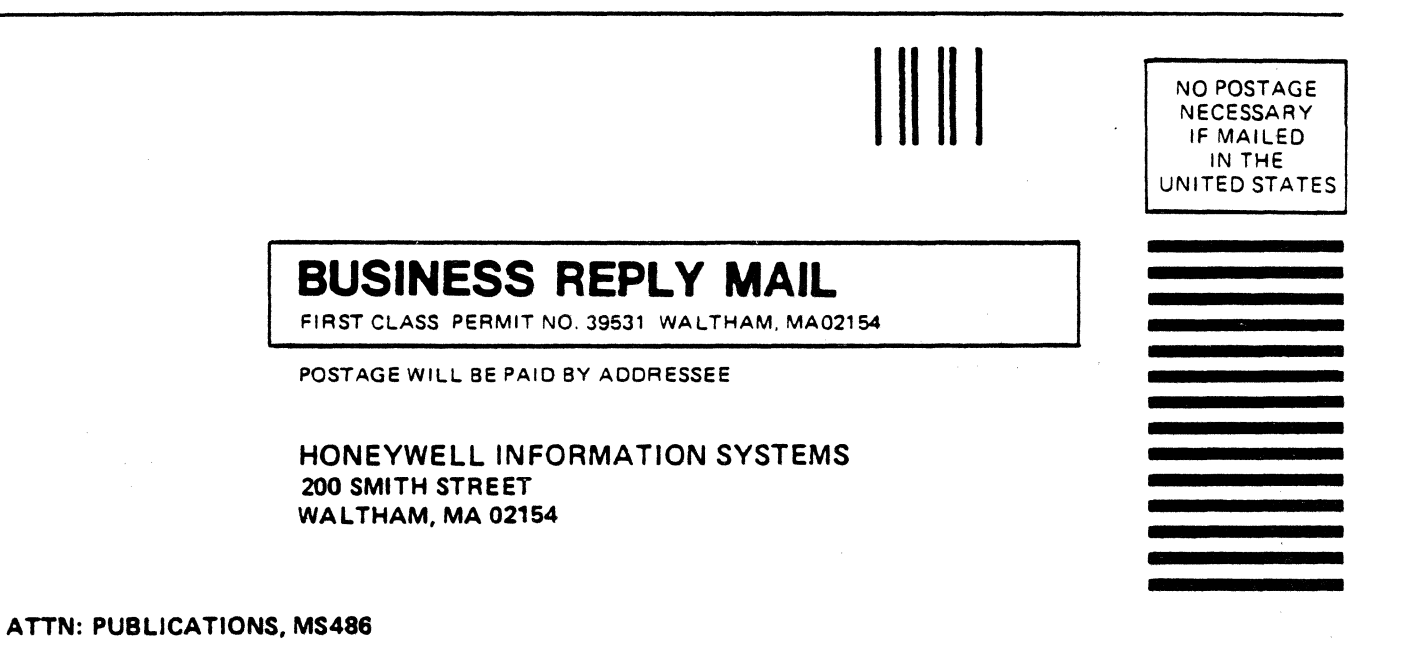

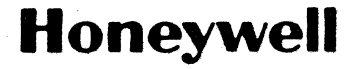

 $\mathcal{L}^{\mathcal{L}}$ 

 $\label{eq:2.1} \frac{1}{\sqrt{2}}\left(\frac{1}{\sqrt{2}}\right)^{2} \left(\frac{1}{\sqrt{2}}\right)^{2} \left(\frac{1}{\sqrt{2}}\right)^{2} \left(\frac{1}{\sqrt{2}}\right)^{2} \left(\frac{1}{\sqrt{2}}\right)^{2} \left(\frac{1}{\sqrt{2}}\right)^{2} \left(\frac{1}{\sqrt{2}}\right)^{2} \left(\frac{1}{\sqrt{2}}\right)^{2} \left(\frac{1}{\sqrt{2}}\right)^{2} \left(\frac{1}{\sqrt{2}}\right)^{2} \left(\frac{1}{\sqrt{2}}\right)^{2} \left(\$ 

 $\label{eq:2.1} \frac{1}{\sqrt{2}}\int_{\mathbb{R}^3}\frac{1}{\sqrt{2}}\left(\frac{1}{\sqrt{2}}\right)^2\frac{1}{\sqrt{2}}\left(\frac{1}{\sqrt{2}}\right)^2\frac{1}{\sqrt{2}}\left(\frac{1}{\sqrt{2}}\right)^2\frac{1}{\sqrt{2}}\left(\frac{1}{\sqrt{2}}\right)^2\frac{1}{\sqrt{2}}\left(\frac{1}{\sqrt{2}}\right)^2\frac{1}{\sqrt{2}}\frac{1}{\sqrt{2}}\frac{1}{\sqrt{2}}\frac{1}{\sqrt{2}}\frac{1}{\sqrt{2}}\frac{1}{\sqrt{2}}$ 

**Together, we can find the answers.** 

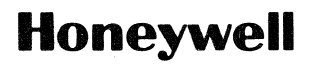

**Honeywell Information Systems**<br>
U.S.A.: 200 Smith St., MS 486, Waltham, MA 02154<br>
Canada: 155 Gordon Baker Rd., Willowdale, ON M2H 3N7<br>
U.K.: Great West Rd., Brentford, Middlesex TW8 9DH Italy: 32 Via Pirelli, 20124 Milan

42363, 1585, Printed in U.S.A. GBBB-01